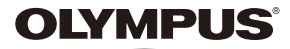

# **Manual de utilizare** *T-10* **CAMERĂ DIGITALĂ**

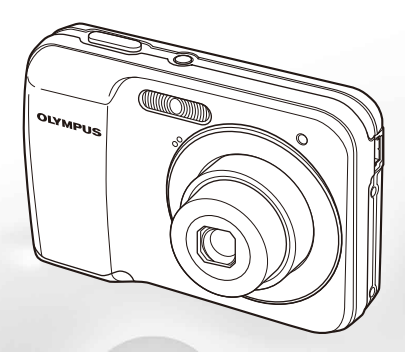

- ● Vă mulţumim că aţi optat pentru camera digitală Olympus. Înainte de a folosi noua dumneavoastră cameră digitală, vă rugăm să cititi cu atenție aceste instrucțiuni pentru a beneficia de performante optime și o durată de utilizare îndelungată. Păstrați acest manual de utilizare la loc sigur, pentru a-l putea consulta la nevoie.
- ● Vă recomandăm să efectuaţi fotografii de probă pentru a vă obişnui cu camera înainte de a realiza fotografii importante.
- Pentru îmbunătățirea continuă a produselor sale, Olympus își rezervă dreptul de a actualiza sau modifica informatiile cuprinse în acest manual.
- ● Ilustraţiile privind camera şi capturile de ecran din acest manual au fost realizate în stadiul de dezvoltare a produsului şi pot fi diferite de produsul actual.

Înregistrati-vă produsul pe **www.olympus-consumer.com/register** și beneficiați de avantaje suplimentare de la Olympus!

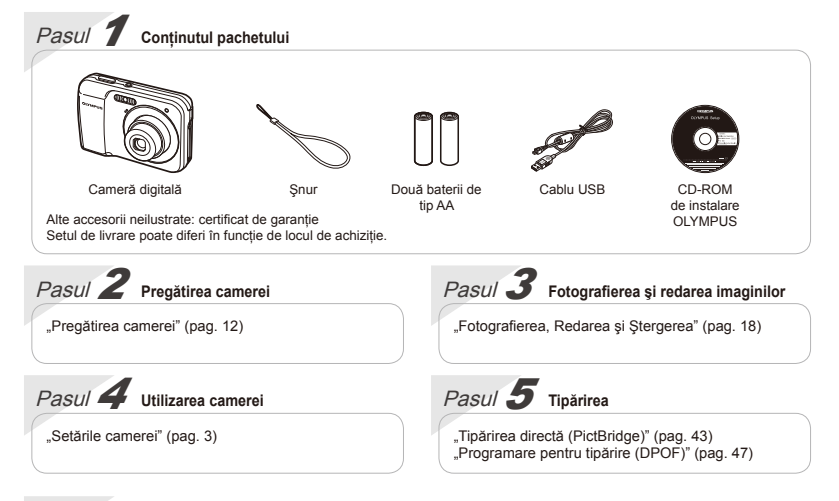

### **Cuprins**

**[Denumirea părţilor componente](#page-7-0)................... 8 [Pregătirea camerei](#page-11-0)....................................... 12 [Fotografierea, Redarea şi Ştergerea](#page-17-0) .......... 18 [Utilizarea modurilor de fotografiere](#page-24-0) ........... 25 [Utilizarea funcţiilor de fotografiere](#page-28-0)............. 29 [Meniurile funcţiilor de fotografiere](#page-32-0)............. 33**

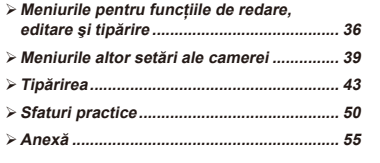

### Setările camerei

### Utilizarea butoanelor de comandă directă

Cu ajutorul butoanelor directe, puteți accesa funcțiile frecvent utilizate.

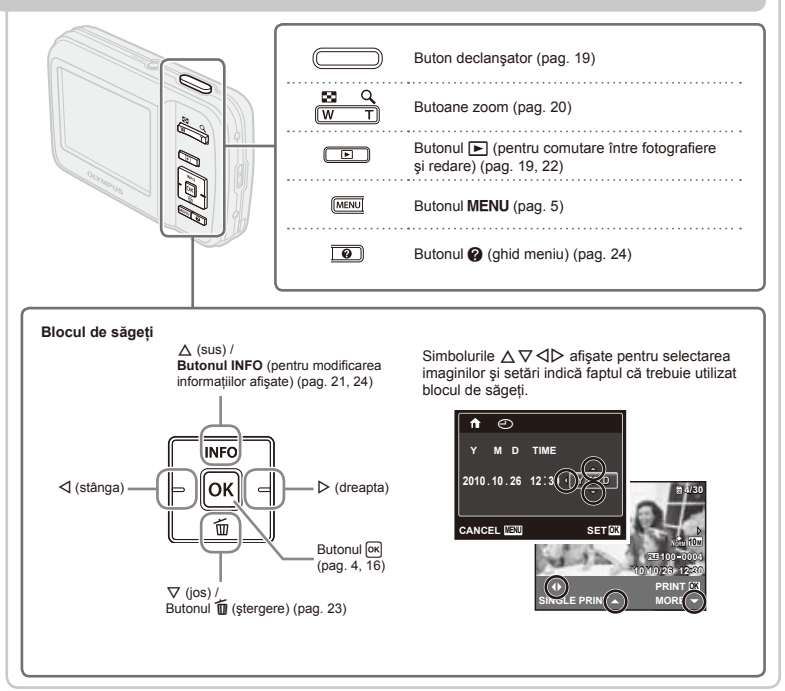

### Utilizarea meniului

utilizati meniul pentru a modifica setările camerei, precum modul de fotografiere.

() Este posibil ca unele meniuri să nu fie disponibile, în functie de setările aferente sau de modul SCN (pag. 25).

#### **Meniul funcţiilor**

Apăsați butonul <sup>[ok]</sup> în modul fotografiere pentru a accesa meniul funcțiilor. Meniul funcțiilor este utilizat pentru selectarea modului de fotografiere şi oferă acces la setările de fotografiere utilizate frecvent.

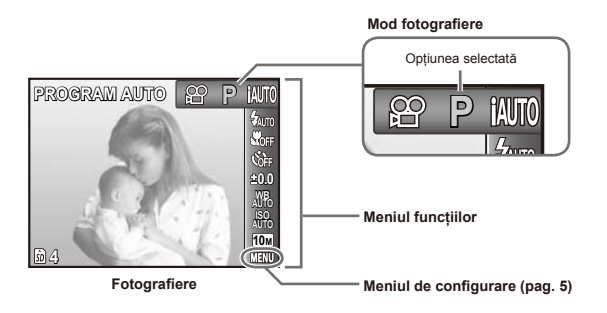

#### **Pentru a selecta modul de fotografiere**

**1988 - Entre a selecta modul de fotografiere, iar apoi apăsați butonul [ok].**<br>Utilizați ⊲D pentru a selecta modul de fotografiere, iar apoi apăsați butonul [ok].

### **Pentru a selecta meniul funcţiilor 4**

Utilizati  $\wedge \nabla$  pentru a selecta un meniu, iar apoi utilizati  $\triangle \triangleright$  pentru a selecta o opțiune din meniu. Apăsați butonul ori pentru a configura meniul funcțiilor.

### **Meniul de configurare**

Apăsați butonul MENU în modul fotografiere sau redare pentru a accesa meniul de configurare. Meniul de configurare oferă acces la diverse setări ale camerei, incluzând optiuni care nu apar în meniul funcțiilor, opțiuni privind ecranul, ora şi data.

### *1* **Apăsaţi butonul .**

Va fi afişat meniul de configurare. **●**

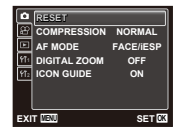

*2* **Apăsaţi** H **pentru a selecta filele meniului. Utilizaţi** FG **pentru a selecta fila dorită şi apăsaţi** I**.**

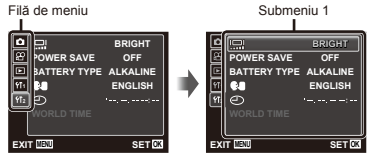

 $\overline{\mathbf{3}}$  Utilizati  $\wedge \nabla$  pentru a selecta submeniul 1 dorit, iar apoi apăsați butonul  $\boxed{\alpha}$ .

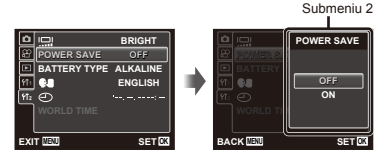

- **4** Utilizați ∆ $∇$  pentru a selecta submeniul 2 dorit, iar apoi apăsați butonul <sup>M.</sup>
	- După efectuarea unei setări, pe ecran revine **●** automat meniul anterior.
- $\left( \right)$  Pot fi disponibile operatii suplimentare. Setările din meniu" (pag. 33 – 42)

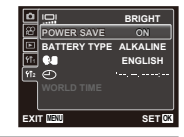

 $5$  Apăsați butonul MENU pentru a încheia **configurarea.**

## **Index meniu**

Meniurile functiilor de fotografiere

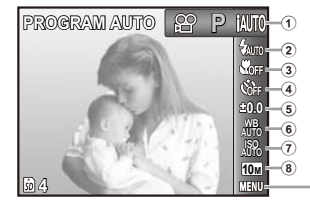

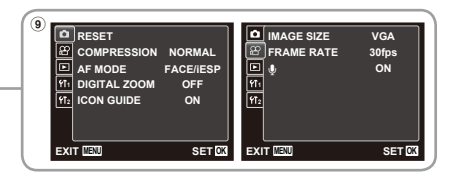

1 Mod fotografiere P (PROGRAM AUTO)...pag.18 M(iAUTO)...............pag.25 ((U) (DIS MODE)..........pag. 25 **MAGIC** (MAGIC SCN (SCENE MODE)...pag.25 FILTER) ......................pag.27 ~ (PANORAMA)..........pag.28 A (MOVIE)..................pag.19  $\overline{2}$  Blit had 29 3 Macro ...........................pag.29 4 Autodeclanşator ...........pag.30

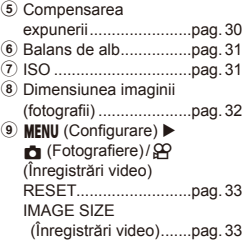

#### **COMPRESSION**

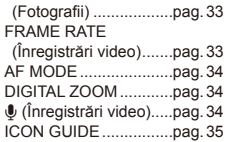

Meniurile pentru funcțiile de redare, editare și tipărire

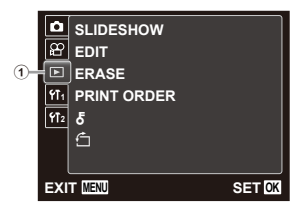

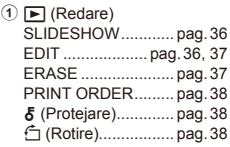

Meniurile altor setări ale camerei

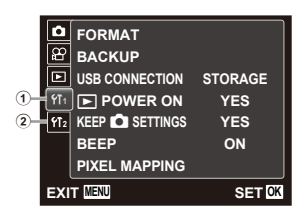

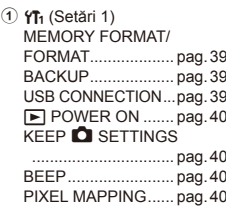

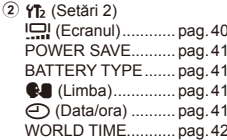

## <span id="page-7-0"></span>Denumirea părţilor componente

### **Corpul camerei**

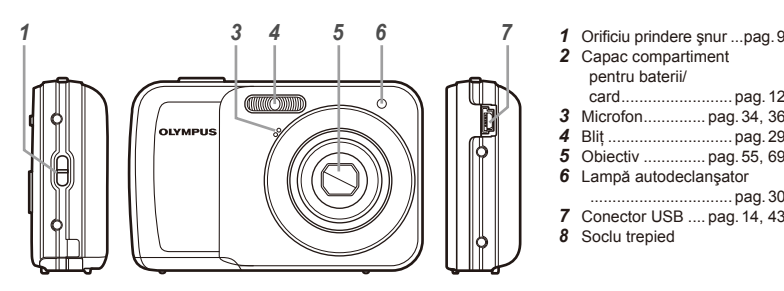

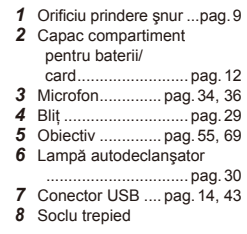

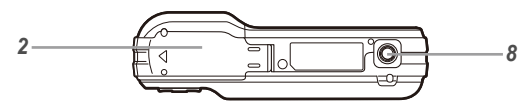

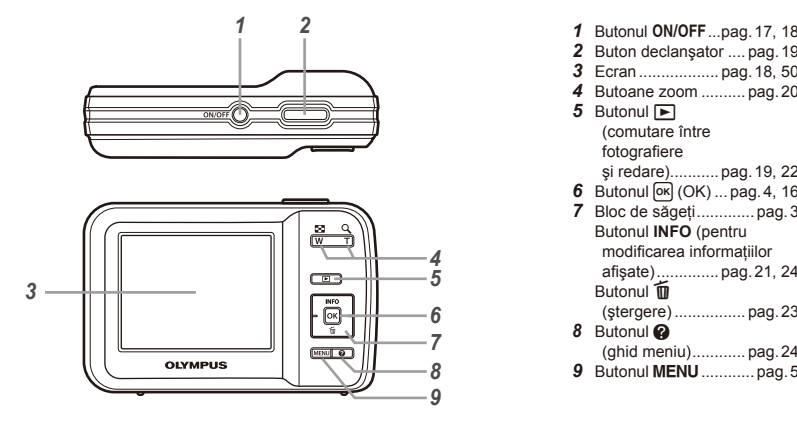

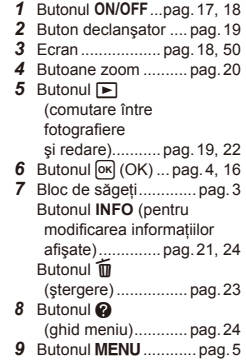

**Prinderea curelei de transport**

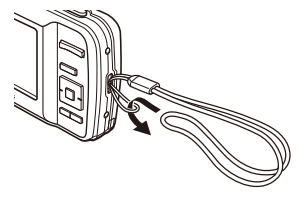

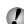

 Strângeţi şnurul bine, astfel încât să nu se desfacă accidental.

#### **Ecranul în mod fotografiere**

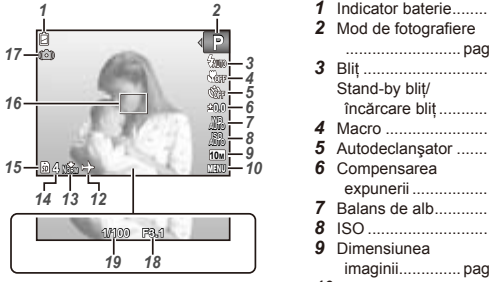

Fotografie

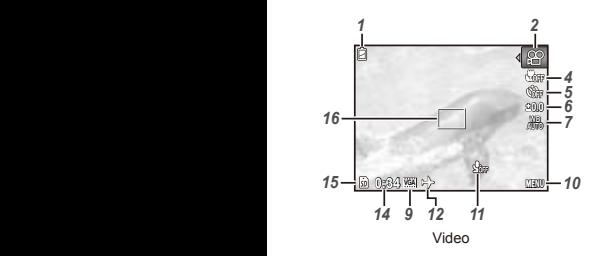

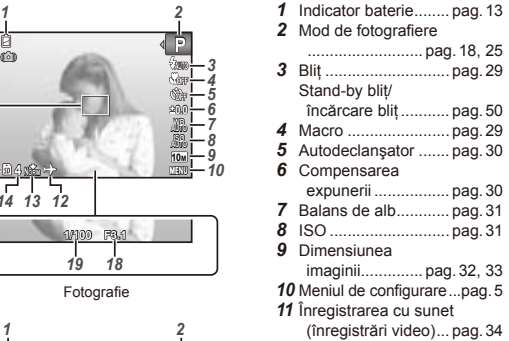

*4 5 14* Numărul de fotografii # *10 16* Chenar AF ................ pag.19 *12* Ora pe glob............... pag.42 *13* Comprimare (fotografii)................ pag.33 ce pot fi stocate....... pag.18 Durata înregistrării continue (înregistrări video)... pag.20 *15* Memoria utilizată ...... pag.56 *17* Avertizare instabilitate cameră *18* Valoare diafragmă .... pag.19 *19* Viteză declanşator.... pag.19

### **Ecranul în mod redare**

**•** Afisarea normală

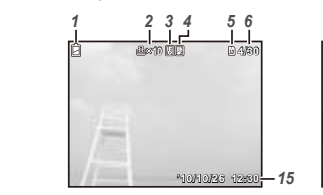

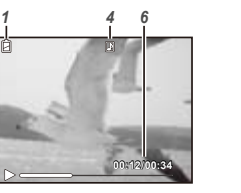

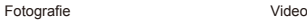

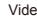

 $\bullet$  Afișarea detaliată

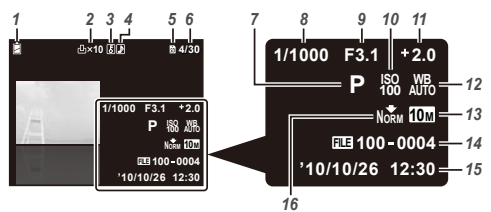

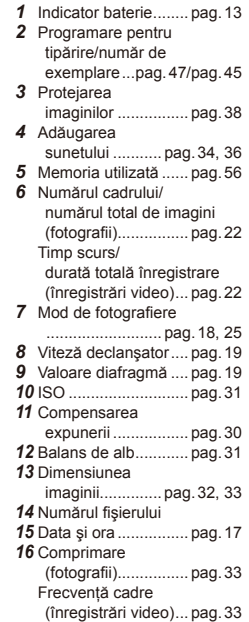

<span id="page-11-0"></span>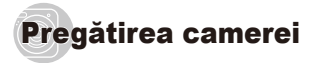

### Introducerea bateriilor și a cardului de memorie SD/SDHC (comercializat separat)

 Utilizaţi numai carduri de memorie SD/SDHC pentru această cameră. Nu introduceți niciun alt tip de card în cameră.

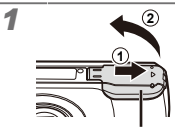

Compartiment pentru baterii/card memorie

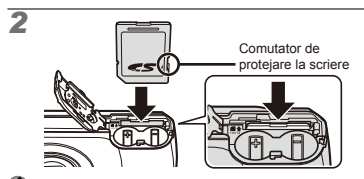

 Introduceţi cardul până se aude un clic şi rămâne fixat.

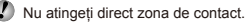

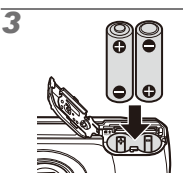

 Pentru detalii privind tipurile de baterii ce pot fi folosite, consultati sectiunea "Măsuri de precautie la utilizarea bateriilor" (pag. 55). Dacă utilizaţi acumulatori NiMH, asiguraţi-vă că sunt încărcati complet și selectati optiunea [NiMH] pentru [BATTERY TYPE]. [BATTERY TYPE] (pag. 41)

- Înainte de a deschide compartimentul bateriilor/ cardului, opriți camera.
	- Când utilizați camera, nu uitați să închideți capacul compartimentului bateriilor/cardului.

#### **Când trebuie să înlocuiţi bateriile**

**Scoaterea cardului de memorie SD/SDHC**

Înlocuiti bateriile când apare mesajul de eroare de mai jos.

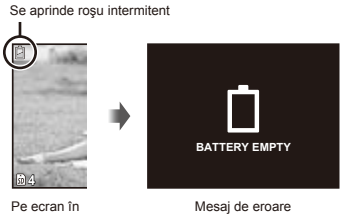

stânga sus

*4*

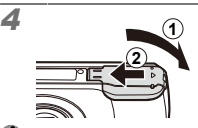

- Această cameră permite utilizatorului să facă fotografii utilizând memoria internă chiar dacă nu este introdus un card de memorie SD/SDHC (comercializat separat). "Utilizarea cardurilor SD/SDHC" (pag. 56)
- Numărul de fotografii ce pot fi stocate / durata unei înregistrări continue (video) în memoria internă şi pe carduri SD/SDHC" (pag. 58)

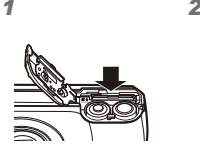

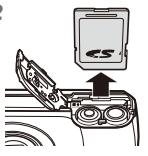

 Apăsaţi cardul până când se aude un clic şi iese puțin în afară, după care scoateți cardul complet din aparat.

### Instalarea cu ajutorul discului CD furnizat

În vederea utilizării discului CD furnizat pentru instalare, conectati camera la computer.

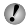

Înregistrarea utilizatorului cu ajutorul discului CD furnizat și instalarea aplicației ib sunt posibile numai pe sisteme care rulează Windows.

### **Windows**

#### *1* **Introduceţi discul furnizat în unitatea CD-ROM.**

#### **Windows XP**

**•** Va fi afişată o casetă de dialog numită "Setup" (Instalare).

#### **Windows Vista/Windows 7**

Va fi afişată o casetă de dialog pentru lansare **●** automată. Faceti clic pe "OLYMPUS Setup" pentru a deschide caseta de dialog "Setup".

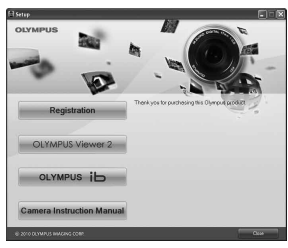

Dacă fereastra de instalare "Setup" nu apare, selectați .Computerul meu" (Windows XP) sau .Computer" (Windows Vista/Windows 7) din meniul Start. Faceti. dublu clic pe pictograma CD-ROM (OLYMPUS Setup) pentru a deschide fereastra "OLYMPUS Setup", apoi faceti dublu clic pe "SETUP.EXE".

Dacă apare fereastra "User Account Control" (Gestionare conturi de utilizator), faceti clic pe Yes" (Da) sau Continue" (Continuati)

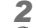

#### *2* **Urmaţi instrucţiunile de pe ecran.**

Dacă nu apare nimic pe ecranul camerei chiar și după conectarea acesteia la computer, este posibil ca bateria să fie epuizată. Schimbati bateriile.

#### **Conectarea camerei**

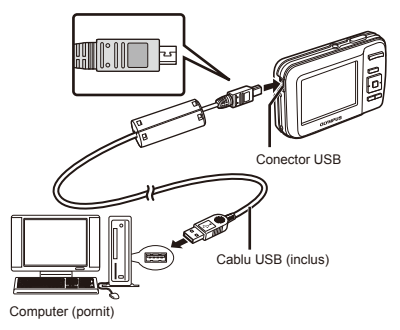

#### *3* **Înregistrarea produsului Olympus.**

**•** Faceți clic pe butonul "Registration" și urmați instructiunile de pe ecran.

#### *4* **Instalaţi OLYMPUS Viewer 2 şi aplicaţia ib pentru computer.**

- **•** Inainte de instalare, verificați cerințele privind configuratia sistemului.
- Faceţi clic pe butonul "OLYMPUS Viewer 2" sau **●**"OLYMPUS ib" si urmati instructiunile de pe ecran pentru instalarea aplicatiei.

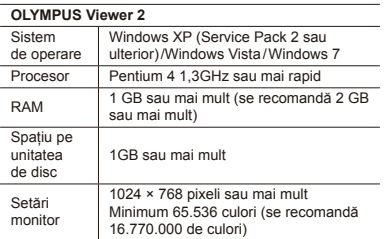

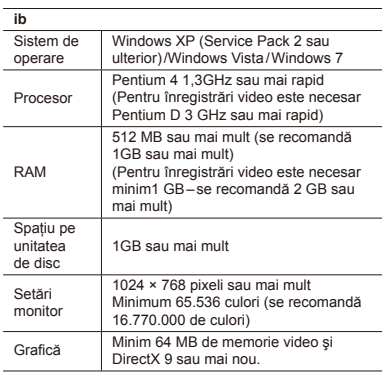

\* Pentru informatii despre utilizarea aplicatiei, consultați resursele de ajutor online.

#### *5* **Instalarea manualului camerei.**

Faceţi clic pe butonul "Camera Instruction Manual" **●** şi urmaţi instrucţiunile de pe ecran.

### **Macintosh**

### *1* **Introduceţi discul furnizat în unitatea CD-ROM.**

- Faceţi dublu clic pe pictograma CD (OLYMPUS **●** Setup) de pe desktop.
- **•** Faceți dublu clic pe pictograma "Setup" pentru a deschide caseta de dialog "Setup".

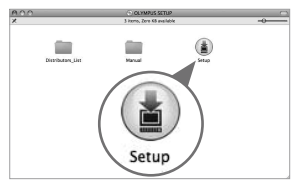

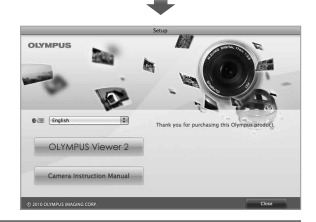

### *2* **Instalarea OLYMPUS Viewer 2.**

- **•** Inainte de instalare, verificați cerințele privinc configuratia sistemului.
- **•** Faceți clic pe butonul "OLYMPUS Viewer 2" si urmati instructiunile de pe ecran pentru instalarea aplicatiei.

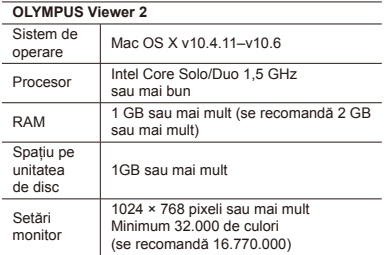

\* Puteţi selecta alte limbi din caseta derulantă cu lista limbilor. Pentru informatii despre utilizarea aplicatiei, consultati resursele de ajutor online.

### *3* **Copierea manualului camerei.**

● Faceți clic pe "Camera Instruction Manual" pentru a deschide directorul în care în care se află manualele camerei. Copiaţi pe computer manualul în limba dorită.

### Ghid de utilizare

Ghidul de operare afişat la baza ecranului indică faptul că trebuie utilizat butonul **MENU**,  $\overline{[ek]}$  sau butoanele zoom.

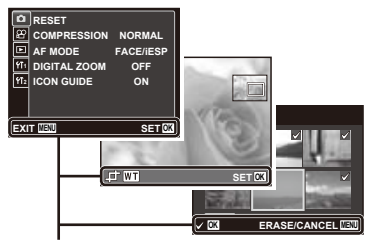

Ghid de utilizare

### Data, ora, fusul orar și limba

Data şi ora fixate aici vor fi salvate împreună cu numele fişierelor, date de tipărire şi alte date. De asemenea, puteti selecta limba pentru meniuri și afișarea mesajelor pe ecran.

- *1* **Apăsaţi butonul** n **pentru a porni camera.**
	- Dacă data şi ora nu sunt fixate, va apărea meniul **●** de configurare a acestora.

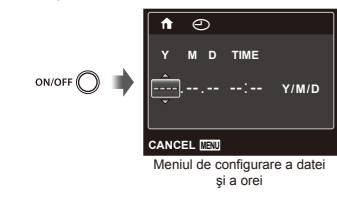

**2** Utilizati ∆ $∇$  pentru a selecta anul la poziția [Y].

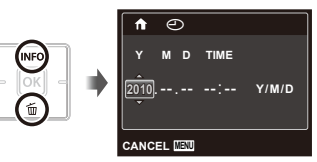

*3* **Apăsaţi** I **pentru a salva anul selectat la poziţia [Y].**

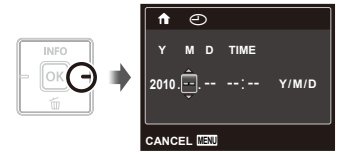

- **4** La fel ca și la pașii 2 și 3, utilizați  $\Delta \nabla \langle \mathcal{D} \rangle$  și butonul <sup> $\overline{ok}$ </sup> pentru a seta [M] (luna), [D] (ziua), **[TIME] (ora şi minutele) şi [Y/M/D] (ordinea afişării datei).**
- Pentru o fixare mai exactă, apăsați butonul R când semnalul orar după care reglați este la secunda 00 în timp ce setati minutele.
- $\Box$  Meniurile pot fi utilizate pentru a modifica data si ora.  $[A]$  (Data/ora) (pag. 41)
- *5* **Utilizaţi** HI **pentru a selecta fusul orar local, iar apoi apăsați butonul**  $\overline{M}$ **.** 
	- Utilizați  $\triangle$   $\triangledown$  pentru a activa sau dezactiva ora de vară ([SUMMER]).

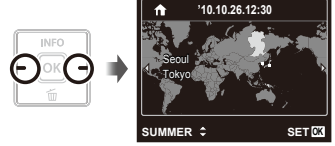

 Meniurile pot fi utilizate pentru a modifica fusul orar selectat. **[WORLD TIME]** (pag. 42)

**6** Utilizati ∧  $\nabla$  ⊲  $\triangleright$  pentru a selecta limba preferată și apăsați butonul **M**.

Meniurile pot fi utilizate pentru a modifica limba. [CA] (Limba) (pag. 41)

## <span id="page-17-0"></span>Fotografierea, Redarea şi Ştergerea

### Fotografierea cu deschiderea optimă a diafragmei și cu timpul de expunere potrivit [PROGRAM AUTO]

În acest mod, se poate utiliza fotografierea cu parametri reglati automat, dar permite, în același timp, reglarea unui număr mare de alte funcții de fotografiere precum compensarea expunerii, balansul de alb şi altele.

#### *1* **Apăsaţi butonul** n **pentru a porni camera.**

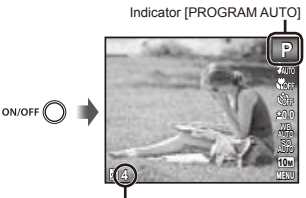

Numărul fotografiilor care pot fi memorate (pag. 58)

Ecranul (în mod standby)

Dacă indicatorul IPROGRAM AUTOI nu apare. apăsați butonul lori pentru a accesa meniul funcțiilor. iar apoi selectati modul de fotografiere P. "Utilizarea meniului" (pag. 4)

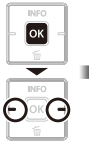

Afişare mod curent de fotografiere

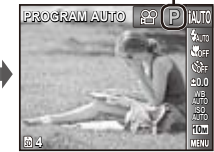

- Apăsați din nou butonul ON/OFF pentru a opri camera.
- *2* **Ţineţi camera şi compuneţi imaginea.**

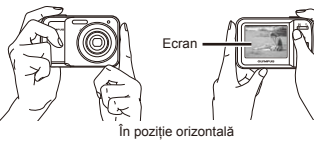

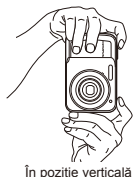

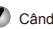

Când tineti camera în mâini, aveti grijă să nu obstructionati blitul cu degetele etc.

- *3* **Apăsaţi la jumătate butonul declanşator pentru a focaliza pe subiect.**
	- Când camera focalizează pe subiect, expunerea **●** este blocată (sunt afişate viteza obturatorului si valoarea diafragmei), iar chenarul tintă AF devine verde.
	- Dacă chenarul ţintă AF se aprinde intermitent **●** în roșu, focalizarea nu este reusită. Încercați să focalizati din nou.

Cadrul tintă AF

**P**

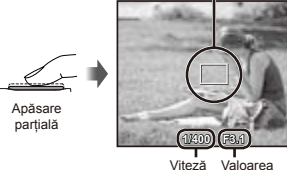

declanşator diafragmei

 "Focalizarea" (pag. 52)

*4* **Pentru a face fotografia, apăsaţi uşor butonul declanşator până la capăt, având grijă să nu mişcaţi camera.**

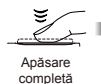

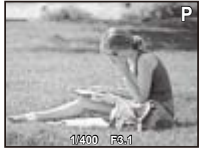

Vizionarea imaginii

### **Vizionarea imaginilor în timpul fotografierii**

Puteți activa redarea imaginilor apăsând butonul  $\blacksquare$ . Pentru a reveni la modul fotografiere, fie apăsați butonul **i**►l, fie apăsați la jumătate butonul declansator.

### Înregistrarea video [MOVIE]

**Apăsați butonul <sup>OK</sup> pentru a accesa meniul funcţiilor.**

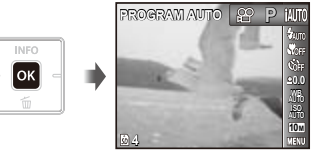

**2** Utilizați **△** pentru a selecta modul **de fotografiere**  $\Omega$  **si apăsați butonul**  $\Omega$ **.** 

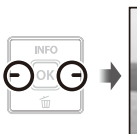

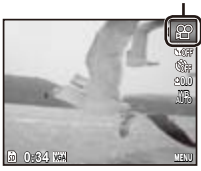

Indicator [MOVIE]

*3* **Apăsaţi butonul declanşator la jumătate pentru a focaliza pe subiect, apoi apăsaţi uşor declanşatorul până la capăt pentru a începe înregistrarea.**

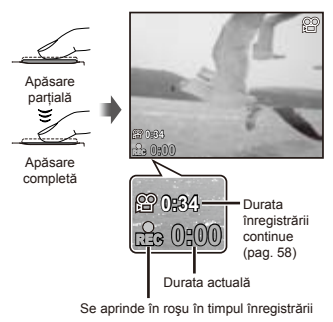

*4* **Pentru a opri înregistrarea, apăsaţi complet butonul declanşator.**

Si sunetul va fi înregistrat.

 În timpul înregistrării audio, nu poate fi folosit decât zoom-ul digital. Pentru a efectua o înregistrare video cu zoom optic, setati [ $\bigcirc$ ] (înregistrări video) (pag. 34) la [OFF].

#### Utilizarea functiei zoom

Cu ajutorul butoanelor zoom puteti ajusta distanta de fotografiere.

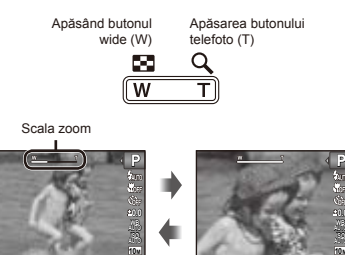

**4**

# #

 Zoom optic: 3× Zoom digital: 4×

**4**

### **Mărirea imaginii la fotografiere [DIGITAL ZOOM]**

 Tipul de zoom utilizat şi gradul de apropiere pot fi identificate după aspectul scalei zoom. Afişajul diferă în funcție de opțiunile selectate pentru [DIGITAL ZOOM] (pag. 34) şi dimensiunea imaginii (pag. 32).

#### **Opţiunea [OFF] selectată pentru [DIGITAL ZOOM]:**

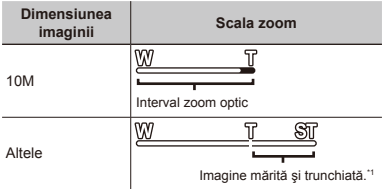

#### **Opţiunea [ON] selectată pentru [DIGITAL ZOOM]:**

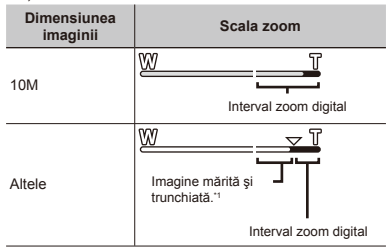

Această funcție nu va reduce calitatea imaginii deoarece nu convertește imaginile cu mai puțini pixeli în imagini cu mai multi pixeli. Gradele de mărire disponibile cu zoom diferă în funcție de dimensiunea imaginii.

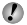

 Dacă scala zoom este de culoare roşie la fotografiere, imaginea poate avea un aspect "granulat".

### Selectarea informatiilor de fotografiere afişate pe ecran

Modul de afisare a informatiilor pe ecran poate fi modificat pentru a corespunde situației, precum obținerea unei imagini neobstructionate de informatiile afisate pe ecran sau realizarea unei compoziții precise prin utilizarea afişajului grilă.

### *1* **Apăsaţi butonul** F **(INFO).**

La fiecare apăsare a butonului, informaţiile legate **●**de fotografiere afişate pe ecran se modifică în ordinea descrisă mai jos. "Ecranul în mod fotografiere" (pag. 10)

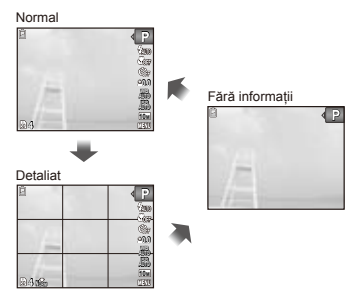

### *1* **Apăsaţi butonul** q**.**

Număr de cadre/Număr total de imagini

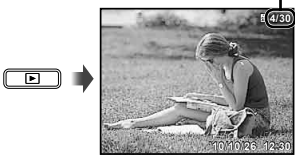

Imagine redată

**2** Pentru a selecta o imagine, utilizați  $\langle \rangle$ .

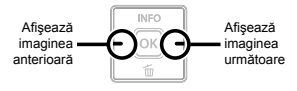

- Tineti apăsat  $\triangleright$  pentru a derula înainte sau  $\triangle$  pentru Ø a derula înapoi.
- Dimensiunea de afişare a imaginilor poate fi modificată. "Afișarea index și afișarea mărită" (pag. 24)

### **Redarea înregistr edarea ărilor video ilor**

Selectati o înregistrare video și apăsați butonul <sup>[ok]</sup>.

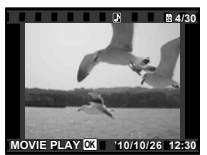

Video

#### **Operaţiuni în timpul red uni ării**   $în$ **registrării video**

Timp scurs / Durată totală înregistrare

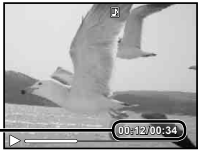

În timpul redării

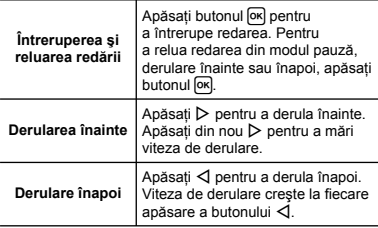

 Sunetul înregistrat în mod video nu va putea fi redat cu această cameră. Pentru a reda sunetul, conectați camera la computer.

#### **Operaţiuni disponibile când redarea este în mod pauză**

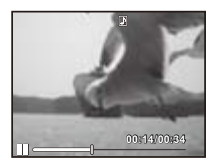

În mod pauză

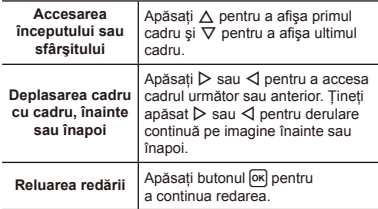

**Pentru a opri redarea video**

Apăsați butonul MENU.

### Ştergerea imaginilor în timpul redării (Ştergerea imaginilor una câte una)

*1* **Redaţi imaginea pe care doriţi să o ştergeţi şi**   $\overline{AB}$ **a** 

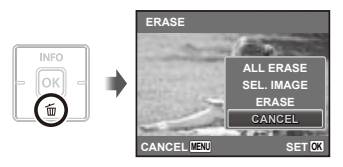

**2** Apăsați ∆ $∇$  pentru a selecta [ERASE], **iar apoi apăsați butonul**  $\overline{OR}$ **.** 

 $\bullet$  Optiunile [ALL ERASE] (pag. 37) si [SEL. IMAGE] (pag. 37) pot fi utilizate pentru a şterge mai multe imagini simultan.

### Afişarea index şi afişarea mărită

Afisarea tip index vă permite să selectați rapid imaginea dorită. Afişarea mărită (de până la 10×) permite examinarea imaginii în detaliu.

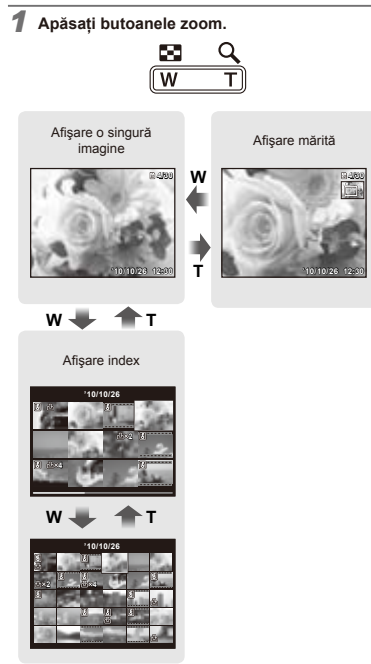

### **Selectarea unei imagini în modul de afişare index**

Utilizati  $\triangle \nabla \triangleleft \triangleright$  pentru a selecta o imagine, iar apoi apăsați butonul <sup>[ok]</sup> pentru a afisa individual imaginea selectată.

#### **Deplasarea unei imagini afişate mărit**

Utilizati  $\land \nabla \triangleleft \triangleright$  pentru a deplasa cadrul de vizionare.

#### Selectarea informatiilor despre imagine afişate pe ecran

Puteti modifica informatiile legate de fotografiere afișate pe ecran.

### **Apăsați butonul ∧ (INFO).**

La fiecare apăsare a butonului, informaţiile legate **●**de fotografia afişată pe ecran se modifică în ordinea descrisă mai jos.

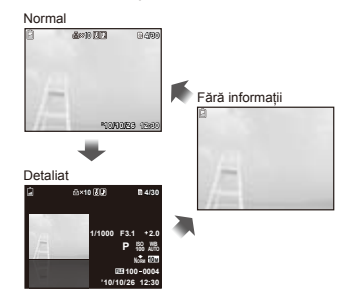

### Utilizarea ghidului pentru meniu

Dacă apăsați butonul @ în meniul de configurare, va fi afişată o descriere a elementului selectat.

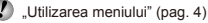

**24** RO

# <span id="page-24-0"></span>Utilizarea modurilor de fotografiere

### **Pentru a schimba modul de fotografiere**

Modul de fotografiere (P. HAUTO, ((U), SCN, MAGIC,  $\approx$ ,  $\infty$ ) poate fi selectat din meniul functiilor. "Utilizarea meniului" (pag. 4)

 $\Box$  Setările standard ale funcției sunt marcate cu  $\Box$ 

### Fotografierea cu parametri setaţi automat [iAUTO]

În functie de scena fotografiată, camera selectează automat modul optim de fotografiere: [PORTRAIT]/ [LANDSCAPE]/[NIGHT+PORTRAIT]/[SPORT]/[MACRO]. Acesta este un mod complet automat ce permite utilizatorului să facă fotografii utilizând modul de fotografiere optim pentru scena fotografiată prin simpla apăsare a butonului declanşator.

#### $S$ electati modul de fotografiere **¡AUTO**.

Pictograma se schimbă în functie de scena selectată automat de către cameră.

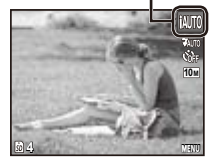

 În anumite cazuri, camera nu poate selecta modul de fotografiere adecvat.

- Când camera nu poate identifica modul optim de fotografiere, va fi selectat modul [PROGRAM AUTO].
	- Există câteva limitări privind setările în modul jAUTO.

### Reducerea neclarității imaginii fotografiate [DIS MODE]

Acest mod permite reducerea neclarității imaginii cauzate de mişcarea aparatului sau a subiectului fotografiat.

### *1* **Selectaţi modul de fotografiere** N**.**

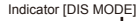

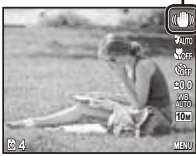

### Utilizarea modului optim pentru scena fotografiată [SCENE MODE]

*1* **Selectaţi modul de fotografiere** s**.**

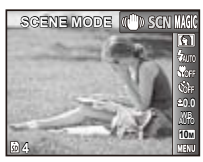

#### *2* **Apăsaţi** G **pentru a accesa submeniul.**

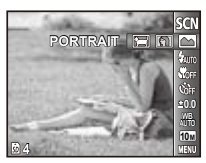

*3* **Utilizaţi** HI **pentru a selecta modul de fotografiere pentru scena fotografiată**   $\overline{\text{si}}$  **apăsați** butonul  $\overline{\text{ok}}$ .

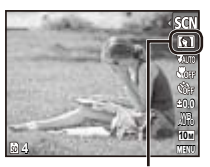

Pictograma ce indică modul [SCENE MODE] selectat

În modul [SCENE MODE], parametrii optimi de fotografiere sunt presetaţi pentru anumite condiţii de fotografiere. Din acest motiv, anumite setări nu pot fi modificate în anumite moduri.

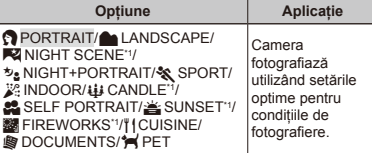

Când subiectul este întunecat, este activată automat reducerea zgomotului de imagine. Aceasta dublează perioada de fotografiere, timp în care nu pot fi făcute alte fotografii.

#### **Fotografierea unui subiect în mişcare, precum un animal ([**c **PET])**

- 1 Utilizati < I pentru a selecta [<sup>4</sup> PET], apoi apăsați butonul <sup>ok</sup> pentru a confirma.
- 2 Orientați camera pentru a suprapune chenarul țintă AF pe subiect și apăsați butonul OK
	- Când camera identifică subiectul, chenarul ţintă **●**AF urmăreşte automat mişcarea subiectului şi focalizează continuu asupra acestuia. "Focalizarea continuă asupra unui subiect în mişcare (AF Tracking)" (pag. 34)

### Utilizarea efectelor speciale pentru fotografiere [MAGIC FILTER]

Adăugați fotografiei dvs. un efect artistic selectând unul din filtrele magice.

**1** Selectați modul de fotografiere MAGIC.

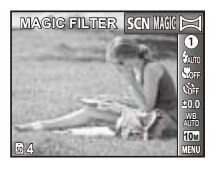

*2* **Apăsaţi** G **pentru a accesa submeniul.**

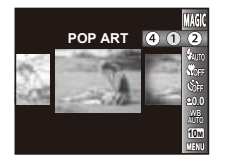

*3* **Utilizaţi** HI **pentru a selecta efectul dorit,**  apoi apăsați butonul <sup>OK</sup> pentru a confirma.

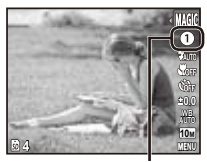

Pictograma ce indică filtrul [MAGIC FILTER] selectat

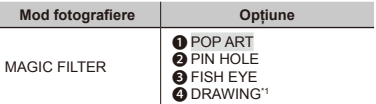

\*1 Sunt salvate două imagini - o imagine nemodificată şi una la care s-a aplicat efectul selectat.

 Când este selectat [DRAWING], dimensiunea imaginii (pag. 32) este limitată la maximum $\Box$ 

 În modul [MAGIC FILTER], parametrii optimi de fotografiere sunt presetati pentru fiecare efect. Din acest motiv, anumite setări nu pot fi modificate în anumite moduri.

### Crearea de imagini panoramice [PANORAMA]

Faceti fotografii care pot fi combinate pentru a crea o imagine panoramică cu ajutorul aplicaţiei software furnizate.

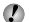

 Focalizarea, expunerea, poziţia zoom (pag. 20) şi balansul de alb (pag. 31) sunt fixate la valorile din primul cadru.

Blitul (pag. 29) este fixat la modul (\$) (FLASH OFF).

#### *1* **Selectaţi modul de fotografiere** ~**.**

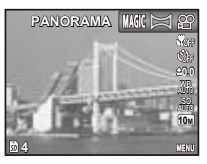

*2* **Utilizaţi butoanele** FGHI **pentru a selecta direcţia de panoramare.**

*3* **Apăsaţi butonul declanşator pentru a captura primul cadru, apoi compuneţi cea de-a doua imagine.**

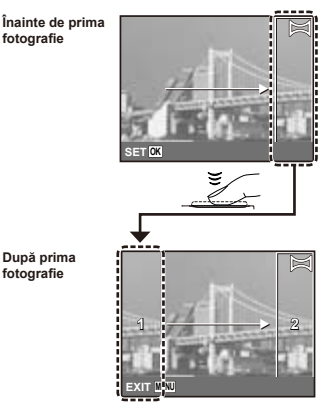

După capturarea primei fotografii, zona **●** care apare în chenarul alb va reapărea la marginea ecranului, în direcția opusă direcției de panoramare. Încadrați următoarele imagini astfel încât să se suprapună cu imaginea de pe ecran.

*4* **Repetaţi pasul 3 până la capturarea numărului dorit de cadre, apoi apăsaţi butonul când aţi terminat.**

 Fotografierea panoramică este posibilă pentru maxim 10 cadre.

 Pentru informaţii despre crearea imaginilor panoramice, consultati resursele de ajutor online pentru aplicația software furnizată.

## <span id="page-28-0"></span>Utilizarea functiilor de fotografiere

 "Utilizarea meniului" (pag. 4)

Setările standard ale funcției sunt marcate cu

### Utilizarea blitului

Pot fi selectate diferite functii blit pentru a corespunde conditiilor de fotografiere.

*1* **Selectaţi o opţiune pentru bliţ din meniul funcţiilor de fotografiere.**

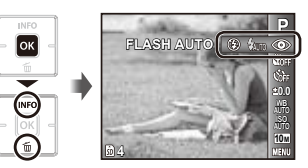

2 Utilizati **△** pentru a selecta optiunea dorită, apoi apăsați butonul <sup>ok</sup> pentru a confirma.

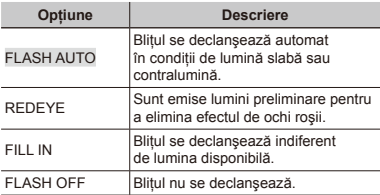

### Fotografierea la distantă foarte mică (fotografiere Macro)

Această funcție permite focalizarea și fotografierea subiectilor la distantă foarte mică.

*1* **Selectaţi opţiunea macro din meniul funcţiilor de fotografiere.**

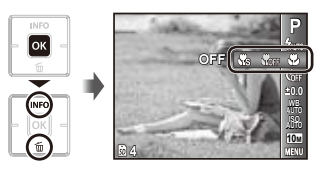

2 Utilizati **⊲** pentru a selecta optiunea dorită, apoi apăsați butonul <sup>ok</sup> pentru a confirma.

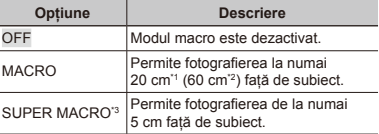

<sup>11</sup> Când butonul zoom este în pozitia superangular maximă (W).

- <sup>2</sup> Când butonul zoom este în poziția tele maximă (T).
- \*3 Valoarea zoom este fixată automat.
- Blitul (pag. 29) si functia zoom (pag. 20) nu pot fi configurate în cazul fotografierii super macro.

### Utilizarea autodeclanşatorului

După apăsarea completă a butonului declanşator, imaginea este înregistrată după un scurt interval de timp.

#### *1* **Selectaţi opţiunea autodeclanşator din meniul funcţiilor de fotografiere.**

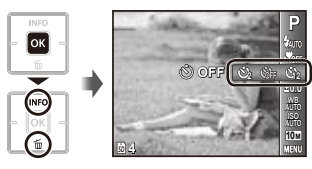

**2** Utilizati ⊲D pentru a selecta optiunea dorită, apoi apăsați butonul <sup>[ok]</sup> pentru a confirma.

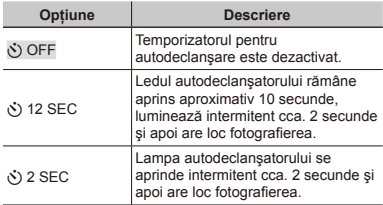

 Autodeclanşatorul se anulează automat după o fotografiere.

#### **Pentru a anula autodeclanşatorul după activare**

Apăsați butonul MENU.

### Reglarea luminozității (Compensarea expunerii)

Luminozitatea standard (expunerea corespunzătoare) reglată de cameră pe baza modului de fotografiere poate fi reglată manual pentru a obţine fotografia dorită (cu exceptia modului [iAUTO]).

*1* **Selectaţi opţiunea privind compensarea expunerii din meniul funcţiilor de fotografiere.**

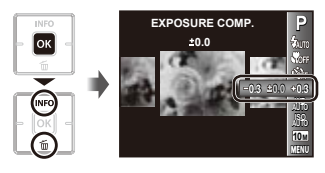

*2* **Utilizaţi** HI **pentru a selecta luminozitatea**  dorită, iar apoi apăsați butonul <sup>M.</sup>

### Obtinerea unei combinatii de culori naturale (Balansul de alb)

Pentru a obține culori mai naturale, selectați pentru balansul de alb o optiune adecvată scenei fotografiate.

*1* **Selectaţi o opţiune pentru balansul de alb din meniul funcţiilor de fotografiere.**

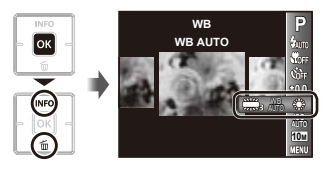

*2* **Utilizaţi** HI **pentru a selecta opţiunea dorită,**  apoi apăsați butonul <sup>[ok]</sup> pentru a confirma.

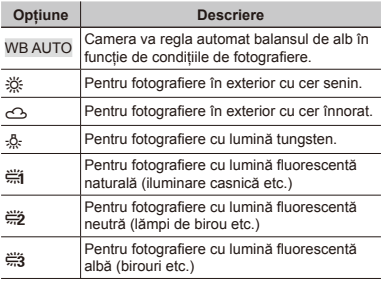

### Selectarea sensibilității ISO

*1* **Selectaţi opţiunea ISO din meniul funcţiilor de fotografiere.**

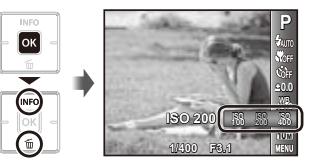

*2* **Utilizaţi** HI **pentru a selecta opţiunea dorită,**  apoi apăsați butonul <sup>M</sup> pentru a confirma.

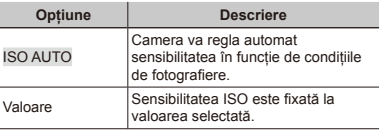

- (2) .ISO" este prescurtarea de la "International Organization for Standardization." Standardele ISO specifică sensibilitatea pentru camere digitale şi peliculă; spre exemplu, pentru a indica sensibilitatea, sunt utilizate coduri precum "ISO 100".
	- La setarea ISO, chiar dacă valorile mai mici înseamnă sensibilitate redusă, se pot realiza fotografii clare în condiții de iluminare completă. Valorile mai mari înseamnă sensibilitate mai mare, iar imaginile pot fi înregistrate la o viteză mai mare a obturatorului, chiar și în condiții de slabă iluminare. Totuşi, sensibilitatea ridicată dă naştere la zgomotul de imagine care dă imaginii un aspect granulat.

### Selectarea dimensiunii fotografiilor

*1* **Selectaţi opţiunea privind dimensiunea fotografiilor din meniul funcţiilor de fotografiere.**

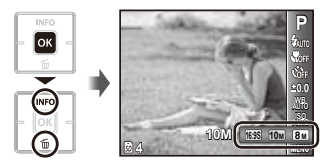

*2* **Utilizaţi** HI **pentru a selecta opţiunea dorită,**  apoi apăsați butonul <sup>ox</sup> pentru a confirma.

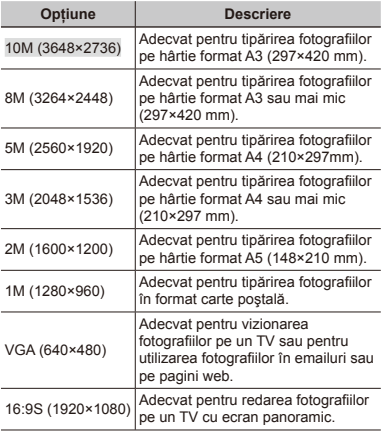

 Dimensiunea imaginii pentru înregistrări video poate fi selectată din meniul de configurare. [IMAGE SIZE/FRAME RATE] (pag. 33)

 "Numărul de fotografii ce pot fi stocate / durata unei înregistrări continue (video) în memoria internă şi pe carduri SD/SDHC" (pag. 58)

## <span id="page-32-0"></span>Meniurile funcţiilor de fotografiere

 $\Omega$  Setările standard ale functiei sunt marcate cu

### **Revenirea la setările standard ale funcţiilor de fotografiere [RESET]**

**■** (Meniu fotografiere) ▶ RESET

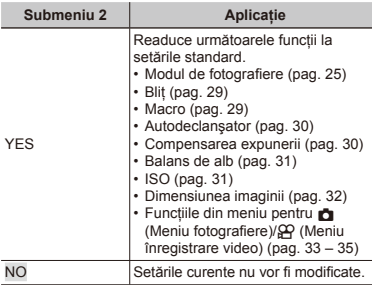

### **Selectarea unui mod de comprimare pentru fotografii [COMPRESSION]**

**C** (Meniu fotografiere) COMPRESSION

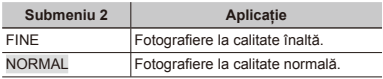

 "Numărul de fotografii ce pot fi stocate / durata unei înregistrări continue (video) în memoria internă şi pe carduri SD/SDHC" (pag. 58)

### **Selectarea calităţii imaginii pentru înregistrări video [IMAGE SIZE/ FRAME RATE]**

A (Meniu înregistrări video) IMAGE SIZE/ FRAME RATE

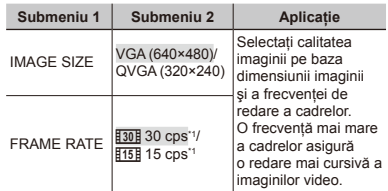

\*1 cadre pe secundă

 "Numărul de fotografii ce pot fi stocate / durata unei înregistrări continue (video) în memoria internă şi pe carduri SD/SDHC" (pag. 58)

RO **33**

### **Selectarea zonei de focalizare [AF MODE]**

 $\Box$  (Meniu fotografiere)  $\triangleright$  AF MODE

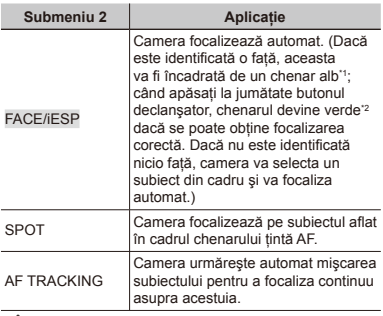

<sup>11</sup> În cazul anumitor subiecti, este posibil ca acest chenar să nu apară sau să apară cu întârziere.

\*2 Dacă chenarul devine roşu intermitent, camera nu poate focaliza. Încercați să apăsați din nou butonul declanşator la jumătate.

#### **Focalizarea continuă asupra unui subiect în mişcare (AF Tracking)**

- 1 Orientaţi camera pentru a suprapune chenarul ţintă AF pe subiect și apăsați butonul <sup>[ok]</sup>
- 2 Când camera identifică subiectul, chenarul ţintă AF urmăreşte automat mişcarea subiectului şi focalizează continuu asupra acestuia.
- 3 Pentru a anula urmărirea, apăsați butonul <sup>[ok]</sup>
- $\Box$  În functie de subiect sau de conditiile de fotografiere. este posibil ca aparatul să nu poată fixa focalizarea sau să nu poată urmări subiectul în mişcare.
	- În situația în care camera nu reuseste să urmărească miscarea subiectului, chenarul tintă AF devine rosu.

### **Mărirea imaginii fotografiate dincolo de limita zoomului optic [DIGITAL ZOOM]**

■ (Meniu fotografiere) ▶ DIGITAL ZOOM

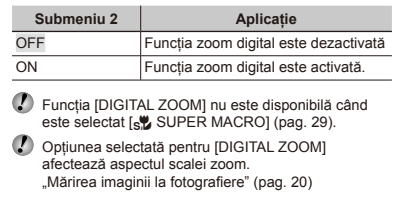

### **Înregistrarea sunetului în timpul înregistrărilor video [**R**]**

 $\mathfrak{P}$  (Meniu înregistrări video)  $\blacktriangleright$   $\blacklozenge$ 

![](_page_33_Picture_771.jpeg)

Când este setat la [ON], numai functia zoom digital poate fi utilizată în timpul înregistrării video. Pentru a efectua o înregistrare video cu zoom optic, setati [U] (înregistrări video) la [OFF].

![](_page_33_Picture_18.jpeg)

 Sunetul înregistrat în mod video nu va putea fi redat cu această cameră. Pentru a reda sunetul, conectați camera la computer.

### **Afişarea informaţiilor pentru pictograme [ICON GUIDE]**

Informaţii pictogramă

**C** (Meniu fotografiere) **ICON GUIDE** 

![](_page_34_Picture_174.jpeg)

![](_page_34_Picture_175.jpeg)

## <span id="page-35-0"></span>Meniurile pentru funcţiile de redare, editare şi tipărire

#### **Redarea automată a imaginilor [SLIDESHOW]**

 $\blacktriangleright$  (Meniu redare)  $\blacktriangleright$  SLIDESHOW

#### **Lansarea prezentării automate**

După apăsarea butonului <sup>[ok]</sup>, este lansată prezentarea automată. Pentru a întrerupe prezentarea, apăsati butonul OR sau MENU.

 $\Omega$  în timpul prezentării automate, apăsați  $\rhd$  pentru a trece la cadrul următor $\leq$  pentru a trece la cadrul anterior.

#### **Modificarea dimensiunilor imaginii [**Q**]**

 $\blacktriangleright$  (Meniu redare)  $\blacktriangleright$  EDIT  $\blacktriangleright$   $\blacktriangleright$ 

![](_page_35_Picture_491.jpeg)

- $(1)$  Pentru a selecta o imagine, utilizati  $\triangleleft$
- $(2)$  Apăsați  $\wedge \nabla$  pentru a selecta dimensiunea. apoi apăsați butonul <sup>OK</sup>.

#### **Decuparea unei imagini [**P**]**

 $\Box$  (Meniu redare)  $\blacktriangleright$  EDIT  $\blacktriangleright$   $\Box$ 

10 Utilizati < ID pentru a selecta o imagine, apoi apăsați butonul <sub>OK</sub>

2 Utilizaţi butoanele zoom pentru a selecta dimensiunea cadrului de decupare si  $\wedge \nabla \triangleleft \triangleright$  pentru a selecta pozitia acestuia.

![](_page_35_Picture_15.jpeg)

- 3 Apăsați butonul <sup>OK</sup>
	- Imaginea editată va fi salvată separat ca o nouă **●**imagine.

#### **Adăugarea sunetului la fotografii [**R**]**

- $\blacktriangleright$  (Meniu redare)  $\blacktriangleright$  EDIT  $\blacktriangleright$   $\blacklozenge$
- $(1)$  Pentru a selecta o imagine, utilizati  $\triangle$ .
- 2 Îndreptaţi microfonul spre sursa de sunet.

![](_page_35_Picture_22.jpeg)

#### 3 Apăsați butonul OK

- Incepe înregistrarea.
- Camera adaugă (înregistrează) sunet timp **●** de aprox. 4 secunde în timpul redării imaginii.

### **Retuşarea imaginilor [PERFECT FIX]**

 $\blacktriangleright$  (Meniu redare)  $\blacktriangleright$  EDIT  $\blacktriangleright$  PERFECT FIX

 $\bullet$  în functie de imagine, este posibil ca procesul de editare să nu fie eficient.

Procesul de retusare poate reduce rezoluția imaginii.

![](_page_36_Picture_550.jpeg)

- $\Box$  Utilizati  $\land \nabla$  pentru a selecta o metodă de corectare, iar apoi apăsați butonul <sup>[ok]</sup>
- 2 Utilizati <ID pentru a selecta o imagine de retusat. iar apoi apăsați butonul <sup>[ok]</sup>.
	- Imaginea retuşată va fi salvată separat ca o nouă **●** imagine.

### **Ştergerea imaginilor [ERASE]**

 $\blacktriangleright$  (Meniu redare)  $\blacktriangleright$  ERASE

![](_page_36_Picture_551.jpeg)

Când ștergeți imagini din memoria internă, nu introduceți cardul în cameră.

Când doriti să ștergeți imagini de pe card, introduceți cardul în cameră înainte de a efectua operațiunea.

### **Ştergerea tuturor imaginilor [ALL ERASE]**

- $(1)$  Utilizati  $\wedge \nabla$  pentru a selecta [ALL ERASE], iar apoi apăsați butonul <sup>[OK]</sup>
- $\Omega$  Utilizati A $\nabla$  pentru a selecta [YES], iar apoi apăsați butonul <sub>OK</sub>

#### **Selectarea şi ştergerea individuală a imaginilor [SEL. IMAGE]**

- $(1)$  Utilizati  $\wedge \nabla$  pentru a selecta [SEL. IMAGE], iar apoi apăsati butonul <sup>[OK]</sup>.
- $(2)$  Utilizati  $\triangleleft$  pentru a selecta imaginea pe care doriti să o stergeți și apăsați butonul <sup>[ok]</sup> pentru a adăuga imaginii un marcaj R.
	- Apăsaţi butonul zoom W pentru o afişare tip **●** index. Imaginile pot fi selectate uşor cu ajutorul A  $\nabla$  ⊲  $\triangleright$ . Apăsați butonul T pentru a reveni la afişarea unei singure imagini.

![](_page_37_Figure_4.jpeg)

- 3 Repetati pasul 2 pentru a selecta imaginile pe care doriți să le ştergeți, iar apoi apăsați butonul **M**I pentru a şterge imaginile selectate.
- $\overline{4}$  Utilizati A $\nabla$  pentru a selecta [YES], iar apoi apăsați butonul <sub>[OK]</sub>
	- Fotografiile marcate cu **√** sunt şterse.

### **Salvarea setărilor de tipărire împreună cu datele imaginii [PRINT ORDER]**

 $\Box$  (Meniu redare)  $\triangleright$  PRINT ORDER

 "Programare pentru tipărire (DPOF)" (pag. 47)

![](_page_37_Picture_11.jpeg)

 Programarea pentru tipărire este disponibilă numai pentru imaginile memorate pe card.

### **Protejarea imaginilor [**?**]**

 $\blacktriangleright$  (Meniu redare)  $\blacktriangleright$  5

- Imaginile protejate nu pot fi şterse cu comanda [ERASE] (pag. 23, 37), [SEL. IMAGE] sau [ALL ERASE] (pag. 37), dar toate imaginile vor fi şterse cu comanda [MEMORY FORMAT]/[FORMAT] (pag. 39).
- $1$  Pentru a selecta o imagine, utilizați  $\triangleleft$ .
- 2 Apăsați butonul <sup>OK</sup>
	- Pentru a anula setările, apăsați butonul **o**¤J din nou.
- $\overline{3}$  Dacă este necesar, repetați pașii  $\overline{1}$  și  $\overline{2}$  pentru a proteja și alte imagini, iar apoi apăsați butonul MENU.

### **Rotirea imaginilor [**y**]**

 $\Box$  (Meniu redare)  $\triangleright$   $\Box$ 

- $1$  Pentru a selecta o imagine, utilizați  $\triangleleft$ .
- 2 Pentru a roti imaginea, apăsați butonul OK
- $\overline{3}$  Dacă este necesar, repetați pașii  $\overline{1}$  și  $\overline{2}$  pentru a configura setările pentru alte imagini, iar apoi apăsați butonul MENIL
	- Noua orientare a fotografiei este salvată chiar dacă aparatul este închis.

## <span id="page-38-0"></span>Meniurile altor setări ale camerei

#### **Ştergerea completă a datelor [MEMORY FORMAT]/[FORMAT]**

r (Setări 1) MEMORY FORMAT/FORMAT

 $\bullet$  Înainte de formatare, verificați dacă aveți date importante în memoria internă sau pe card.

 Cardurile trebuie formatate cu această cameră înainte de prima utilizare sau după ce au fost utilizate cu alte camere sau computere.

![](_page_38_Picture_578.jpeg)

Nu uitati să scoateti cardul înainte de formatarea memoriei interne.

### **Copierea imaginilor din memoria internă pe card [BACKUP]**

r (Setări 1) BACKUP

![](_page_38_Picture_579.jpeg)

 Efectuarea copiei de rezervă poate dura. Asiguraţi-vă că bateriile au suficientă energie înainte de a începe crearea copiilor de sigurantă.

### **Selectarea unei metode pentru conectarea camerei la alte dispozitive [USB CONNECTION]**

**YT**<sub>1</sub> (Setări 1) ▶ USB CONNECTION

![](_page_38_Picture_580.jpeg)

#### **Copierea imaginilor pe computer fără a utiliza aplicaţia software furnizată**

Această cameră este compatibilă cu dispozitivele de stocare de mare capacitate USB. Puteti transfera si salva imaginile pe calculator conectând camera la acesta.

#### **Cerinţe de sistem**

Windows 2000 Professional/ Windows XP/Windows Vista/Windows 7/ Mac OS X v10.3 sau ulterior

- Chiar dacă computerul este dotat cu mufe USB, funcționarea adecvată nu este garantată în următoarele situații:
	- calculatoare cu mufe USB instalate utilizând **●** o placă de extensie etc.
	- calculatoarele fără sistem de operare instalat **●** din fabrică şi calculatoarele asamblate la domiciliu

### **Pornirea camerei folosind**  $\boxed{\blacktriangleright}$  **butonul [**q **POWER ON]**

#### $YT_1$  (Setări 1)  $\blacktriangleright$   $\blacktriangleright$  POWER ON

![](_page_39_Picture_613.jpeg)

### **Memorarea modului curent la oprirea camerei [KEEP <b>C** SETTINGS]

 $YT_1$  (Setări 1)  $\blacktriangleright$  KEEP **C** SETTINGS

![](_page_39_Picture_614.jpeg)

### **Selectarea sunetelor asociate operaţiunilor camerei [BEEP]**

r (Setări 1) BEEP

![](_page_39_Picture_615.jpeg)

### **Ajustarea CCD şi ajustarea funcţiei de procesare a imaginii [PIXEL MAPPING]**

#### r (Setări 1) PIXEL MAPPING

- Această funcție a fost reglată din fabrică și nu este necesară nicio ajustare după achizitionare. Este recomandată aproximativ o dată pe an.
- Pentru rezultate optime, asteptati cel putin un minut după fotografiere sau vizionarea de imagini înainte de a executa maparea pixelilor. În cazul în care camera este oprită în timpul procesului de mapare, executati din nou această operațiune.

#### **Ajustarea CCD şi a funcţiei de procesare a imaginii**

Anăsați butonul <sup>M</sup> când este afișat [START] (Submeniu 2).

Camera va verifica şi ajusta simultan senzorul CCD **●** si functia de procesare a imaginii.

### **Reglarea luminozităţii ecranului [**s**]**

 $\gamma_{2}$  (Setări 2)  $\blacktriangleright$   $\Box$ 

![](_page_39_Picture_616.jpeg)

### **Economisirea energiei între fotografii [POWER SAVE]**

#### s (Setări 2) POWER SAVE

![](_page_40_Picture_492.jpeg)

#### **Pentru a reveni din modul stand-by**

Apăsați orice buton.

#### **Selectarea tipului bateriei [BATTERY TYPE]**

Y<sub>12</sub> (Setări 2) ▶ BATTERY TYPE

![](_page_40_Picture_493.jpeg)

 Dacă aţi selectat [ALKALINE] atunci când utilizaţi acumulatori NiMH, este posibil ca aparatul să nu pornească dacă bateriile sunt aproape epuizate.

Dacă ati selectat [NiMH] atunci când utilizați baterii alcaline, este posibil ca aparatul să se oprească fără a mai afişa avertismentul privind nivelul scăzut al bateriilor (pag. 13).

### **Schimbarea limbii de afişare [**W**]**

 $Y_{12}$  (Setări 2)  $\blacktriangleright$   $\blacklozenge$ 

![](_page_40_Picture_494.jpeg)

 $(1)$  Utilizati A $\nabla$  < ID pentru a selecta limba preferată și apăsați butonul <sup>[ok]</sup>

### **Fixarea datei şi a orei [**X**]**

 $Y_{2}$  (Setări 2)  $\blacktriangleright \bigoplus$ 

#### **Selectarea ordinii de afişare a datei**

10 Apăsați D după fixarea minutelor, iar apoi utilizați  $\wedge \nabla$  pentru a selecta ordinea de afisare a datei.

![](_page_40_Picture_19.jpeg)

 "Data, ora, fusul orar şi limba" (pag. 17)

### **Comutarea între fusul orar local şi cel alternativ [WORLD TIME]**

s (Setări 2) WORLD TIME

() Nu veti putea selecta un fus orar utilizând optiunea [WORLD TIME] dacă nu ati fixat mai întâi ora cu ajutorul [ $\bigcirc$ ].

![](_page_41_Picture_292.jpeg)

 $\frac{1}{1}$  În zonele în care se utilizează ora de vară, utilizati  $\Delta \nabla$  pentru a activa ora de vară ([SUMMER]).

 $\cdot$ <sup>2</sup> Când selectati un fus orar, camera calculează automat diferența orară dintre zona selectată și zona orară locală ( $\uparrow$ ) pentru a afișa ora din zona destinației de călătorie  $(\rightarrow)$ .

<span id="page-42-0"></span>![](_page_42_Picture_0.jpeg)

### Tipărirea directă (PictBridge'1)

Prin conectarea camerei la o imprimantă compatibilă PictBridge, puteți tipări direct fotografiile; nu este nevoie de un calculator.

Pentru a verifica dacă imprimanta este compatibilă cu sistemul PictBridge, consultati manualul de utilizare al imprimantei.

- \*1 PictBridge este un standard pentru conectarea camerelor digitale la imprimantele diferitilor producători şi tipărirea directă a fotografiilor.
- 

 $\bullet$  Modurile de tipărire, formatul hârtiei și alti parametri ce pot fi configurați de la cameră diferă în funcție de imprimanta utilizată. Pentru detalii, consultati manualul de utilizare al imprimantei.

 Pentru detalii despre tipurile de hârtie acceptate, încărcarea hârtiei şi instalarea cartuşelor de cerneală, consultati manualul de utilizare al imprimantei.

### Tipărirea imaginilor la parametrii standard ai imprimantei [EASY PRINT]

- $\bullet$  în meniul [SETUP], selectati pentru **IUSB CONNECTIONI optiunea [PRINT].** "Utilizarea meniului" (pag. 4)
- *1* **Afişaţi pe ecran imaginea de tipărit.**

"Vizionarea imaginilor" (pag. 22)

*2* **Porniţi imprimanta şi conectaţi-o la cameră.**

![](_page_42_Figure_14.jpeg)

- *3* **Apăsaţi butonul** I **pentru a începe tipărirea.**
- *4* **Pentru a tipări o altă imagine, utilizaţi** HI **pentru a selecta imaginea dorită, iar apoi apăsaţi butonul** H**.**

#### **Părăsirea modului tipărire**

După ce pe ecran este afișată o imagine, deconectati cablul USB de la cameră şi imprimantă.

![](_page_43_Picture_2.jpeg)

### Modificarea parametrilor de tipărire ai imprimantei [CUSTOM PRINT]

- *1* **Urmaţi paşii 1 şi 2 de la [EASY PRINT] (pag. 43).**
- $2$  Apăsați butonul <sup>[ox]</sup> pentru a începe tipărirea.
- *3* **Utilizaţi** FG **pentru a selecta modul de**  tipărire, iar apoi apăsați butonul <sup>[ok]</sup>.

![](_page_43_Picture_7.jpeg)

![](_page_43_Picture_375.jpeg)

<sup>\*1</sup> Funcția [PRINT ORDER] este disponibilă numai dacă s-a efectuat programarea tipăririi. "Programare pentru tipărire (DPOF)" (pag. 47)

#### **4** Utilizați ∆ $∇$  pentru a selecta [SIZE] **(Submeniu 3), iar apoi apăsaţi** I**.**

 Dacă nu este afişat [PRINTPAPER], atunci [SIZE], [BORDERLESS] şi [PICS/SHEET] sunt setate la valorile standard.

![](_page_43_Picture_12.jpeg)

**5** Utilizati ∆ $∇$  pentru a selecta setările **[BORDERLESS] sau [PICS/SHEET], iar apoi apăsati butonul**  $\boxed{\alpha}$ .

![](_page_44_Picture_515.jpeg)

\*1 Setările disponibile pentru [BORDERLESS] diferă în functie de imprimantă.

 Dacă la paşii 4 şi 5 este selectat [STANDARD], imaginea este tipărită la parametrii standard ai imprimantei.

![](_page_44_Picture_4.jpeg)

 $6$  Pentru a selecta o imagine, utilizati  $\triangle$ .

*7* **Apăsaţi** F **pentru a programa imaginea curentă pentru tipărire. Apăsaţi** G **pentru a configura în detaliu parametrii imprimantei pentru imaginea curentă.**

### **Configurarea în detaliu a parametrilor imprimantei**

 $\textcircled{1}$  Utilizati  $\Delta \nabla \text{1}$  pentru a selecta optiunea dorită, iar apoi apăsați butonul [ok]

![](_page_44_Picture_516.jpeg)

![](_page_44_Picture_517.jpeg)

### **Decuparea unei fotografii [**P**]**

1 Cu ajutorul butoanelor zoom, selectaţi dimensiunea cadrului de decupare; puteți muta poziția cadrului folosind  $\wedge \nabla \triangleleft$  iar apoi apăsați butonul  $\overline{OR}$ .

![](_page_45_Picture_2.jpeg)

 $(2)$  Utilizati  $\wedge \nabla$  pentru a selecta [OK], iar apoi apăsați butonul <sub>OK</sub>

![](_page_45_Picture_4.jpeg)

*8* **Dacă este necesar, repetaţi paşii 6 şi 7 pentru a selecta imaginea de tipărit, configuraţi parametrii de tipărire şi setaţi [SINGLE PRINT].**

### $\overline{9}$  Apăsați butonul <sup>[OK]</sup>.

![](_page_45_Picture_7.jpeg)

#### *10* **Utilizaţi** FG **pentru a selecta [PRINT], iar apoi apăsați butonul** <sup>[OK]</sup>.

- Incepe tipărirea.
- Când [OPTION SET] este selectat în modul **●** [ALL PRINT], apare meniul [PRINT INFO].
- Când tipărirea s-a terminat, este afişat [PRINT **●**MODE SELECT].

![](_page_45_Picture_277.jpeg)

#### **Pentru anularea tipăririi**

 $(1)$  Când este afisat [DO NOT REMOVE USB CABLE], apăsați butonul MENU, utilizați  $\wedge \nabla$  pentru a selecta [CANCEL], iar apoi apăsați butonul **OK** 

![](_page_46_Picture_2.jpeg)

*11* **Apăsaţi butonul .**

*12* **Când este afişat mesajul [REMOVE USB CABLE], deconectaţi cablul USB de la cameră şi imprimantă.**

### Programarea pentru tipărire (DPOF\*1 )

În cazul programării pentru tipărire, datele despre numărul de exemplare și privind opțiunile de tipărire a datei sunt ataşate imaginii de pe card. Acest lucru permite tipărirea cu usurință la imprimantă sau la un laborator foto care acceptă DPOF utilizând numai datele de programare de pe card, fără a fi nevoie de un computer sau de o cameră foto.

- \*1 DPOF reprezintă un standard pentru stocarea de informatii de tipărire de pe camere digitale.
- Programarea tipăririi este disponibilă numai pentru imagini stocate pe card. Introduceti un card care contine imagini înainte de a efectua programarea pentru tipărire.
- Programările DPOF realizate cu alt aparat nu pot fi modificate cu această cameră. Efectuați schimbările folosind aparatul original. Efectuarea de noi programări DPOF cu această cameră va şterge programările efectuate cu alte aparate.
- Puteţi face programări pentru tipărire DPOF pentru până la 999 de imagini per card.

### Programarea unei singure imagini [ $\Box$ ]

- *1* **Accesaţi meniul de configurare.**
- "Utilizarea meniului" (pag. 4)
- **2 Din meniul de redare ►**, selectati **[PRINT ORDER] și apăsați butonul <sup>M.</sup>**.

![](_page_47_Picture_4.jpeg)

*3* **Utilizaţi** FG **pentru a selecta [**<**] şi apăsaţi butonul**  $\boxed{\alpha k}$ .

![](_page_47_Picture_6.jpeg)

*4* **Pentru a selecta o imagine pentru programare, utilizati △D. Utilizati ∧** $\nabla$ **pentru a selecta numărul de exemplare. Apăsati butonul**  $\boxed{\circ\kappa}$ **.** 

![](_page_47_Picture_8.jpeg)

 $\overline{5}$  Utilizați ∆ $\triangledown$  pentru a selecta opțiunea [ $\odot$ ] **(imprimarea datei), iar apoi apăsaţi butonul** H**.**

![](_page_47_Picture_288.jpeg)

![](_page_47_Picture_11.jpeg)

**6** Utilizați ∆ $∇$  pentru a selecta [SET], iar apoi apăsați butonul <sup>OK</sup>.

### Programarea tipăririi unui exemplar din fiecare fotografie de pe card  $L^{\text{eff}}$ ]

- *1* **Urmaţi paşii 1 şi 2 de la [**<**] (pag. 48).**
- *2* **Utilizaţi** FG **pentru a selecta [**U**] şi apăsaţi butonul <sub><u><u>[</u>** $\overline{K}$ **</sub>**</sub></u>
- *3* **Urmaţi paşii 5 şi 6 din [**<**].**

### Resetarea informaţiilor de programare a tipăririi

- *1* **Urmaţi paşii 1 şi 2 de la [**<**] (pag. 48).**
- **2** Utilizati △▽ pentru a selecta [凡] sau [出] si apăsați butonul <sup>OK</sup>.

![](_page_48_Picture_290.jpeg)

*3* **Utilizaţi** FG **pentru a selecta [RESET] şi**  apăsați butonul <sup>M.</sup>

#### Resetarea informatiilor de programare pentru tipărire pentru fotografia selectată

- *1* **Urmaţi paşii 1 şi 2 de la [**<**] (pag. 48).**
- *2* **Utilizaţi** FG **pentru a selecta [**<**] şi apăsaţi butonul M**.
- *3* **Utilizaţi** FG **pentru a selecta [KEEP]**   $\frac{1}{2}$ **si** apăsați butonul  $\boxed{0K}$ .
- *4* **Utilizaţi** HI **pentru a selecta imaginea a cărei programare pentru tipărire doriţi să o anulaţi. Utilizaţi** FG **pentru a seta numărul**  de exemplare la ..0".
- *5* **Dacă este necesar, repetaţi pasul 4, iar apoi**  apăsați butonul <sup>[ok]</sup> când ați terminat.
- **6** Utilizati ∧ $∇$  pentru a selecta optiunea [ $\textcircled{}$ ] **(imprimarea datei), iar apoi apăsaţi butonul** H**.**
	- Setările sunt aplicate şi celorlalte imagini cu date **●**de programare a tipăririi.

*7* **Utilizaţi** FG **pentru a selecta [SET], iar apoi**  apăsați butonul <sup>OK</sup>.

<span id="page-49-0"></span>![](_page_49_Picture_0.jpeg)

În cazul în care camera nu funcționează adecvat sau dacă pe ecran apare un mesaj de eroare şi nu ştiţi cum să procedați, consultați informațiile de mai jos pentru a remedia problema.

### Remedierea problemelor

#### **Bateriile**

**"Camera nu funcţionează, chiar şi cu bateriile introduse".**

> Introduceţi baterii noi sau acumulatori încărcaţi în **●** poziția corectă.

"Introducerea bateriilor şi a cardului de memorie SD/SDHC (comercializat separat)" (pag. 12)

- Dacă aţi selectat [ALKALINE] atunci când utilizaţi **●** acumulatori NiMH, este posibil ca aparatul să nu pornească dacă bateriile sunt aproape epuizate. Dacă utilizați acumulatori NiMH, asigurați-vă că sunt încărcați complet și selectați opțiunea [NiMH] pentru [BATTERY TYPE]. [BATTERY TYPE] (pag. 41)
- Performanţa bateriilor poate să fie redusă temporar **●** datorită temperaturii scăzute. Scoateti bateriile și încălziti-le pentru o perioadă de timp în buzunar.

### **Card / Memoria internă**

#### **"Este afişat un mesaj de eroare."**

.Mesai de eroare" (pag. 51)

### **Declanşator**

#### **"Fotografierea nu se produce la apăsarea pe declanşator."**

Anulaţi modul standby. **●**

Pentru a economisi energia bateriilor, camera intră în stand-by iar ecranul se stinge dacă nu se efectuează nici o operațiune timp de 3 minute când camera este pornită. Fotografierea nu se produce nici chiar la apăsarea completă pe declanşator în

acest mod de functionare. Înainte de fotografiere, folositi butoanele zoom sau alte butoane pentru a readuce camera din stand-by. Dacă rămâne neutilizată timp de încă 12 minute, camera se oprește automat. Apăsați butonul ON/OFF pentru a porni camera.

- Apăsați butonul [<u>►</u>] pentru a selecta modul fotografiere.
- Aşteptați până când semnul **≱** (încărcare bliț) nu mai apare intermitent înainte de a efectua fotografierea.

#### **Ecran**

#### **"Dificil de văzut."**

- Este posibil să fi apărut condens\*1. Opriţi camera şi **●** asteptati să se acomodeze la temperatura mediului si să se usuce înainte de a face fotografii.
	- Când camera trece brusc dintr-un mediu rece într-unul cald şi umed, este posibil să apară condensul.

#### **"Pe ecran apar linii verticale."**

Liniile verticale pot apărea pe ecran când camera **●** este îndreptată spre o sursă de lumină puternică, un subiect foarte iluminat etc. Retineti, însă, că liniile nu vor apărea în fotografie.

#### **"Lumina este prinsă în fotografie."**

Fotografierea cu bliţ în condiţii de întuneric duce **●** la aparitia în fotografie a particulelor de praf ce reflectă blitul.

### **Funcţia Data şi ora**

#### **"Data şi ora revin la setările iniţiale."**

- Dacă bateriile sunt scoase din aparat timp de circa **●**o zi<sup>2</sup>, data și ora revin la valorile inițiale și vor trebui fixate din nou.
	- Intervalul de timp după care data și ora revin la valorile initiale variază în funcție de intervalul de timp în care bateriile s-au aflat în aparat.

"Data, ora, fusul orar şi limba" (pag. 17)

#### **Diverse**

**"Camera emite un zgomot la fotografiere".**

Camera poate activa obiectivul şi poate emite un **●** zgomot chiar dacă nu se execută nicio operațiune. Acest lucru se datorează autofocalizării executate de cameră pentru a fi pregătită pentru fotografiere.

#### Mesaj de eroare

 Dacă unul din mesajele de mai jos apare pe ecran, verificati recomandările aferente pentru remediere.

![](_page_50_Picture_656.jpeg)

![](_page_50_Picture_657.jpeg)

![](_page_51_Picture_452.jpeg)

- \*1 Înainte de ştergere, descărcaţi fotografiile importante într-un calculator.
- \*2 Toate datele vor fi şterse.
- \*3 Acest mesaj apare, de exemplu, când tava de hârtie a imprimantei a fost scoasă. Nu folositi imprimanta în timpul efectuării setărilor de tipărire de la cameră.
- \*4 Este posibil ca această cameră să nu poată tipări fotografii realizate cu alte camere.

### Sfaturi pentru fotografiere

Dacă nu sunteți sigur cum să realizați fotografia pe care o doriti, consultati informatiile de mai jos.

![](_page_51_Picture_453.jpeg)

![](_page_51_Picture_454.jpeg)

#### **"Focalizarea subiectului"**

**Fotografierea unui subiect care nu se află în ● centrul imaginii**

Mai întâi focalizati pe un obiect aflat la aceeasi distantă ca și subiectul, compuneți imaginea și faceti fotografia.

Apăsarea la jumătate a declanşatorului (pag. 19)

- **Setaţi [AF MODE] (pag. 34) la [FACE/iESP] ●**
- **Fotografierea în modul [AF TRACKING] ● (pag. 34)**

Camera urmăreşte automat mişcarea subiectului pentru a focaliza continuu asupra acestuia.

**Fotografierea în condiţii dificile de autofocalizare ●**

În următoarele cazuri, focalizați mai întâi pe un obiect (apăsând la jumătate declanşatorul) cu contrast suficient, aflat la aceeasi distantă ca si subiectul, compuneti imaginea și faceti fotografia.

Subiect cu contrast redus

![](_page_51_Picture_19.jpeg)

Când în centrul ecranului apar obiecte extrem de luminoase Obiect fără linii verticale\*1

![](_page_52_Picture_1.jpeg)

\*1 O altă tehnică eficientă este să țineți camera în poziție verticală pentru a focaliza după care readuceți camera în poziție orizontală pentru fotografiere.

Când obiectele se află la distanţe diferite

![](_page_52_Picture_4.jpeg)

![](_page_52_Picture_5.jpeg)

Subiect aflat în mişcare rapidă

![](_page_52_Picture_7.jpeg)

Subiectul nu este în mijlocul cadrului

### **Instabilitatea camerei**

![](_page_52_Picture_10.jpeg)

#### **"Evitarea efectelor mişcării camerei"**

- **Fotografierea în modul** N **(pag. 25) ●**
- **•** Selectați ※ (SPORT) în modul SCN (pag. 25) Modul <a><br />
CSPORT) utilizează o viteză ridicată a obturatorului şi poate reduce neclaritatea cauzată de un obiect în mişcare.
- **Fotografierea cu sensibilitate ISO ridicată ●** Dacă se selectează o sensibilitate ISO ridicată,

se pot face fotografii la o viteză mare a obturatorului chiar și în locuri unde blitul nu poate fi utilizat.

"Selectarea sensibilității ISO" (pag. 31)

### **Expunerea (luminozitatea)**

![](_page_52_Picture_18.jpeg)

**"Obţinerea luminozităţii corecte"**

- **Fotografierea cu bliţ [FILL IN] (pag. 29) ●** Este amplificată luminozitatea unui subiect în contralumină.
- **Fotografierea cu compensarea expunerii ●(pag. 30)**

Ajustați luminozitatea în timp ce urmăriți imaginea de fotografiat pe ecran. De obicei, fotografierea scenelor cu mult alb (precum pe zăpadă) produce imagini mai întunecate decât în realitate. Utilizați compensarea expunerii pentru ajusta expunerea în sens pozitiv (+), astfel încât albul să apară ca în realitate. În schimb, când fotografiați scene cu tonalităti întunecate, este eficient să reglati expunerea în sens negativ (-).

#### **Tonalitatea cromatică**

**"Obţinerea culorilor cu nuanţe cât mai aproape de realitate"**

**Utilizarea balansului de alb la fotografiere ● (pag. 31)**

În majoritatea situatiilor, se pot obtine cele mai bune rezultate folosind modul [WB AUTO], dar, în anumite cazuri, puteți încerca diferite alte setări. (Acest lucru este valabil în special pentru umbre în condiții de cer senin, amestec de lumină naturală şi artificială etc.)

### **Calitatea imaginii**

![](_page_53_Picture_6.jpeg)

#### **"Obţinerea de fotografii mai clare"**

**Fotografiaţi cu zoom optic ●**

Evitati utilizarea functiei zoom digital (pag. 20) pentru fotografiere.

**Fotografiaţi cu sensibilitate ISO redusă ●** Dacă se foloseşte o sensibilitate ISO ridicată pentru fotografie, poate apărea zgomotul de imagine (puncte colorate de mici dimensiuni care nu apar în imaginea originală), iar imaginea poate apărea granulată. Imaginea obţinută este mai granulată decât în cazul unei sensibilități ISO mai reduse.

"Selectarea sensibilității ISO" (pag. 31)

#### **Bateriile**

**"Prelungirea duratei de utilizare a bateriilor"**

- **Evitaţi următoarele operaţiuni când nu ● fotografiaţi deoarece acestea consumă energia bateriilor.**
	- Apăsarea repetată a declanşatorului la **●** jumătate
	- Folosirea repetată a zoom-ului **●**
- **Setaţi [POWER SAVE] (pag. 41) la [ON] ●**

### Sfaturi pentru redare / editare

#### **Redare**

**"Redarea imaginilor din memoria internă şi de pe card"**

> **Scoateţi cardul când redaţi imaginile din ● memoria internă**

"Introducerea bateriilor şi a cardului de memorie SD/SDHC (comercializat separat)" (pag. 12)

#### **Editarea**

![](_page_53_Picture_24.jpeg)

**"Ştergerea sunetului înregistrat pentru o fotografie"**

**În timp ce redaţi imaginea, înregistraţi peste ●vechiul sunet în condiţii de linişte**

Adăugarea sunetului la fotografii [JJ]" (pag. 36)

<span id="page-54-0"></span>![](_page_54_Picture_0.jpeg)

### Îngrijirea camerei

#### **Exterior**

Ştergeţi uşor cu o cârpă moale. Când camera foarte **•** murdară, umeziţi cârpa cu o soluţie de săpun moale şi frecati bine. Ștergeți camera cu o cârpă umedă, apoi uscati-o cu o cârpă uscată. Dacă ati folosit camera la plajă, folositi o cârpă curată umezită și frecati bine.

#### **Ecran**

Ştergeţi uşor cu o cârpă moale. **•**

#### **Obiectiv**

- Îndepărtaţi praful de pe obiectiv cu un ventilator obişnuit **•** şi apoi ştergeţi uşor cu un material de curăţat obiective.
- $\Box$  Nu folositi solventi puternici ca benzen sau alcool, sau materiale textile tratate chimic.
- Dacă obiectivul este murdar, pe suprafața lui se poate forma o peliculă.

### **Depozitare**

- Când nu folosiţi camera pe o perioadă mai îndelungată, **•** scoateti bateriile și cardul și păstrați-le într-un loc răcoros, uscat şi bine aerisit.
- Introduceţi periodic bateriile şi verificaţi funcţiile **•** camerei.
	- Evitati să lăsați camera în locuri cu produse chimice. deoarece există posibilitatea apariției coroziunii.

### Măsuri de siguranță la utilizarea bateriilor

Pe lângă bateriile furnizate împreună cu camera, se **•** pot folosi următoarele tipuri de baterii. Alegeți sursa de energie cea mai potrivită fiecărei situații.

#### **Baterii alcaline de tip AA**

Numărul fotografiilor pe care le puteți realiza depinde considerabil de marca bateriilor și de condițiile de fotografiere.

#### **Baterii NiMH de tip AA (baterii reîncărcabile)**

Bateriile NiMH Olympus sunt reîncărcabile și economice. Pentru detalii, consultati manualul de utilizare pentru încărcător.

#### $\blacksquare$  Atentie:

Utilizaţi exclusiv bateriile indicate pentru acest produs. În caz contrar, există riscul producerii exploziei bateriilor.

Pentru reciclarea bateriilor, urmati instructiunile prezentate în acest manual (pag. 62).

**Următoarele tipuri de baterii nu se pot folosi pentru • acest aparat:**

**Baterii cu litiu (CR-V3) / baterii AA (R6) cu mangan (zinc-carbon) / baterii AA (R6) Oxyride / baterii cu litiu AA (R6)**

- Consumul de energie al camerei depinde de tipul de **•** functii folosite.
- Pe parcursul condiţiilor descrise mai jos, camera va **•** consuma energie în mod continuu provocând epuizarea mai rapidă a bateriilor.
	- Zoom-ul este folosit în mod repetat. **•**
	- Declanşatorul este apăsat în mod repetat la jumătate **•** în modul fotografiere, activând autofocalizarea.
	- Pe ecran este afişată o fotografie pentru o perioadă **•** lungă de timp.
	- Camera este conectată la calculator sau la imprimantă. **•**
- Durata bateriilor variază în funcţie de tipul bateriilor, **•**de marca acestora, de conditiile de fotografiere etc. În functie de acestea, este posibil ca aparatul să se oprească fără a mai afişa avertismentul privind nivelul scăzut al bateriilor sau să afişeze acest avertisment mai rapid.

#### Utilizarea cardurilor de memorie SD/SDHC

Cardul (şi memoria internă) corespund peliculei pe care sunt înregistrate fotografiile la un aparat cu film. În plus, imaginile înregistrate (datele) pot fi şterse sau pot fi retuşate cu ajutorul unui calculator. Cardurile pot fi scoase din aparat şi schimbate, dar acest lucru nu este posibil pentru memoria internă. Dacă utilizați carduri de mare capacitate, puteți stoca mai multe fotografii.

#### **Comutatorul de protecţie la scriere al cardului SD/SDHC**

Corpul cardului SD/SDHC este prevăzut cu un comutator de protecție la scriere. Dacă aduceți comutatorul în poziția "LOCK", nu veti putea înregistra date pe card, sterge date sau formata cardul. Aduceți comutatorul la poziția inițială pentru a permite înregistrarea datelor.

![](_page_55_Picture_4.jpeg)

#### **Carduri compatibile cu această cameră.**

Carduri SD/SDHC (consultati site-ul Olympus pentru informatii referitoare la cardurile care au fost testate si aprobate pentru utilizare).

![](_page_55_Picture_7.jpeg)

### **Folosirea unui alt card**

Cardurile trebuie formatate cu această cameră înainte de prima utilizare sau după ce au fost utilizate cu alte camere sau computere.

[MEMORY FORMATI/[FORMAT] (pag. 39)

### **Verificarea destinaţiei în care este salvată imaginea**

Indicatorul de memorie arată dacă pentru fotografiere sau redare este folosită memoria internă sau cardul.

#### **Indicator memorie utilizată**

- v: Este utilizată memoria internă
- **M**: Este utilizat cardul

![](_page_55_Picture_16.jpeg)

Mod redare

 Chiar dacă [MEMORY FORMAT]/[FORMAT], [ERASE], [SEL. IMAGE] sau [ALL ERASE], datele de pe card nu sunt şterse în totalitate. Când cardul nu mai este utilizat, distrugeti cardul pentru a preveni accesul la datele personale de pe acesta.

#### **Procesul de citire / înregistrare pe card**

În timpul fotografierii, indicatorul privind memoria utilizată se aprinde în roşu în timp ce camera înregistrează date în memorie. Nu deschideţi niciodată compartimentul bateriilor/cardului și nu deconectati cablul USB în astfel de cazuri. Acest lucru poate nu numai să afecteze datele de pe card, dar şi să ducă la deteriorarea definitivă a cardului.

![](_page_56_Picture_2.jpeg)

Se aprinde în roşu

### **Numărul de fotografii ce pot fi memorate / durata unei înregistrări continue (video) în memoria internă şi pe carduri SD/SDHC**

 Cifrele care indică numărul de fotografii ce pot fi stocate şi durata unei înregistrări continue sunt aproximative. Capacitatea efectivă diferă în funcţie de condiţiile de fotografiere şi de cardul utilizat.

![](_page_57_Picture_226.jpeg)

#### **Fotografii**

#### **Înregistrări video**

![](_page_58_Picture_260.jpeg)

 Dimensiunea maximă pentru un fişier video este de 2 GB, indiferent de capacitatea cardului.

#### **Creşterea numărului de fotografii memorate**

Fie stergeti imaginile nedorite, fie conectati camera la un calculator sau la alt dispozitiv pentru a salva imaginile, apoi ştergeţi imaginile din memoria internă sau de pe card.

[ERASE] (pag. 23, 37), [SEL. IMAGE] (pag. 37), [ALL ERASE] (pag. 37), [MEMORY FORMAT]/[FORMAT] (pag. 39)

### **MĂSURI DE SIGURANTĂ**

![](_page_59_Picture_1.jpeg)

#### **PENTRU A EVITA RISCUL DE INCENDII SAU ELECTROCUTARE, NU DEMONTAŢI, NU ADUCEŢI ACEST PRODUS ÎN CONTACT CU APA ŞI NU LUCRAŢI ÎNTR-UN MEDIU EXCESIV DE UMED.**

#### **Măsuri generale de precauţie**

- **Cititi toate instructiunile** Înainte de a folosi produsul, cititi toate instructiunile de utilizare. Păstrați toate manualele de utilizare și documentația pentru consultări ulterioare.
- **Accesorii** Pentru siguranţa dumneavoastră şi pentru a preveni deteriorarea produsului, folositi numai accesoriile recomandate de Olympus.
- **Apa si umezeala** Pentru protecția produselor cu design rezistent la apă, cititi secțiunile referitoare la rezistența la apă.
- **Amplasarea** Pentru a evita deteriorarea produsului, fixati-l sigur pe un trepied stabil, stativ sau alt dispozitiv de prindere.
- **Sursa de curent** Conectati acest produs numai la sursa de curent indicată pe eticheta produsului.
- **Obiecte străine** Pentru a evita rănirea, nu introduceți niciodată obiecte metalice în interiorul produsului.
- **Căldura** Nu folositi și nu depozitati niciodată acest produs în apropierea unei surse de căldură precum calorifere, sobe sau orice alte echipamente sau dispozitive generatoare de căldură, inclusiv amplificatoare stereo.

#### **Manevrarea camerei**

### **AVERTISMENT**

- **Nu folosiţi camera în apropierea gazelor inflamabile sau • explozibile.**
- **Nu fotografiaţi cu bliţ şi LED persoane (bebeluşi, copii mici) de • la distanţă mică.**
- Trebuie să vă aflaţi la cel puţin 1 m faţă de faţa subiectului. **•** Declansarea blitului foarte aproape de ochii subiectului poate provoca tulburări momentane ale vederii.
- **Ţineţi bebeluşii şi copiii mici departe de cameră. •**
- Nu lăsaţi niciodată camera la îndemâna copiilor mici sau a **•** bebelușilor, pentru a preveni următoarele situatii periculoase care pot genera vătămări grave:
	- Ştrangularea cu şnurul camerei. **•**
	- Înghiţirea accidentală a bateriilor, a cardului sau a altor **•** elemente de mici dimensiuni.
	- Declanşarea accidentală a bliţului în direcţia propriilor ochi **•** sau a ochilor unui copil.
	- Rănirea accidentală cu părţile mobile ale camerei. **•**
- **Nu priviţi spre soare sau în direcţia unei surse de lumină • puternică prin cameră.**
- **Nu folosiţi şi nu depozitaţi camera în locuri cu praf sau umede. •**
- **Nu acoperiţi bliţul cu mâna în timpul declanşării lui. •**
- **Utilizaţi numai carduri SD/SDHC. Nu utilizaţi niciodată alte tipuri • de carduri.**

Dacă introduceți din greșeală alt tip de card în cameră. contactati un distribuitor sau un centru de service autorizat. Nu încercați să scoateți cardul cu forța.

### **ATENŢIE**

- **Opriţi camera imediat ce simţiţi un miros neobişnuit sau fum • în jurul ei.**
- Nu scoateţi niciodată bateriile cu mâinile neprotejate, **•** deoarece există pericolul provocării de arsuri.
- **Nu ţineţi şi nu utilizaţi niciodată camera cu mâinile ude. •**
- **Nu lăsaţi camera în locuri supuse unor temperaturi extrem de • ridicate.**
- In caz contrar, anumite componente se pot deteriora şi, în anumite condiții, camera poate lua foc. Nu folosiți încărcătorul dacă este acoperit (de ex. cu o pătură). Acest lucru poate conduce la supraîncălzire sau la incendiu.
- **Utilizaţi camera cu grijă pentru a evita arderea componentelor. •**
- Prin supraîncălzirea unor elemente metalice ale camerei, **•** se poate produce arderea unor piese. Acordati atentie următoarelor situații:
- La folosirea continuă pe o perioadă mai lungă de timp, **•** camera se încălzeste. Dacă țineți camera mai mult timp în acest stadiu, se poate arde.
- În locuri cu temperaturi extrem de joase, temperatura **•** corpului camerei poate fi inferioară temperaturii ambientale. Dacă este posibil, purtați mănuși când folosiți camera în condiții de temperatură joasă.
- **Fiţi atent la şnur. •**
- Fiţi atent la şnur când transportaţi camera. Se poate agăţa **•** uşor de alte obiecte provocând daune grave.

#### **Măsuri de siguranţă la utilizarea bateriilor**

**Respectaţi următoarele indicaţii pentru a evita scurgerea, supraîncălzirea, arderea, explozia bateriilor, şocul electric sau incendiile.**

### **/!\** PERICOL

- Cei care utilizează baterii NiMH trebuie să utilizeze baterii de **•** fabricatie Olympus, împreună cu încărcătorul corespunzător.
- Nu încălziţi şi nu aruncaţi în foc bateriile. **•**
- Aveţi grijă când transportaţi sau depozitaţi bateriile pentru **•** a evita contactul cu obiecte metalice precum bijuterii, ace, agrafe etc.
- Nu ţineţi niciodată bateriile în locuri aflate sub acţiunea directă **•** a razelor solare sau la temperaturi ridicate în vehicule încinse, în apropierea unor surse de căldură etc.
- Pentru a evita scurgerea sau deteriorarea bateriilor, urmaţi **•** instructiunile privitoare la utilizarea lor. Nu încercați să le dezasamblați sau să le modificați, prin sudură etc.
- Dacă lichidul din baterii ajunge în contact cu ochii, spălaţi **•** imediat ochii cu apă rece și curată și consultați un medic.
- Nu lăsaţi niciodată bateriile la îndemâna copiilor. Dacă un copil **•** înghite accidental o baterie, apelați imediat la un medic.

### **AVERTISMENT**

- Ţineţi bateriile tot timpul într-un loc uscat. **•**
- Pentru a evita scurgerea şi supraîncălzirea sau a provoca **•** incendiu sau explozii, folositi numai bateriile recomandate

pentru folosirea cu acest produs.

- Nu utilizaţi niciodată baterii de tipuri diferite (baterii vechi **•** împreună cu baterii noi, baterii încărcate cu baterii descărcate, baterii de diferite mărci sau capacități etc.)
- Nu încercaţi niciodată să încărcaţi bateriile alcaline, cele cu **•** litiu obişnuite sau bateriile cu litiu CR-V3.
- Introduceţi bateriile cu grijă, conform descrierii din instrucţiunile **•** de folosire.
- Nu utilizaţi bateriile dacă acestea nu sunt acoperite de **•** o peliculă izolatoare sau dacă această peliculă este deteriorată; acest lucru poate provoca scurgerea lichidului, incendiu sau rănire.

### **ATENȚIE**

- Nu scoateţi bateriile imediat după utilizarea camerei. Bateriile **•** se pot încălzi în cazul unei utilizări îndelungate.
- Scoateţi întotdeauna bateriile din cameră dacă nu o veţi folosi **•**un timp mai îndelungat.

![](_page_60_Picture_29.jpeg)

- Dacă acumulatorii NiMH nu s-au încărcat în perioada de timp **•** specificată, întrerupeți încărcarea și utilizarea acestora.
- Nu folosiţi baterii care sunt crăpate sau rupte. **•**
- Dacă bateria curge, se decolorează sau se deformează sau **•** dacă reactionează anormal în timpul utilizării, întrerupeți utilizarea camerei.
- Dacă lichidul din baterie curge pe haine sau piele, scoateţi **•** hainele și spălați imediat locul sub jet de apă rece și curată. Dacă lichidul vă arde pielea, consultați imediat medicul.
- Nu supuneţi bateriile la şocuri puternice sau vibraţii continue. **•**

#### **Atenţie la mediul de utilizare**

- Pentru protejarea tehnologiei de înaltă precizie din acest **•** produs, nu lăsați niciodată camera în locurile descrise mai jos. indiferent dacă e vorba de utilizarea sau depozitarea ei:
- Locuri unde temperaturile şi/sau umiditatea sunt ridicate sau **•** supuse unor variaţii extreme. Razele directe ale soarelui, autovehicule închise sau în apropierea altor surse de căldură (sobă, calorifer etc.) sau aparate de umidificare.
- În locuri cu nisip sau praf. **•**
- Lângă elemente inflamabile sau explozibile. **•**
- În locuri umede, ca băi sau în ploaie. La folosirea unor **•** produse cu design rezistent la apă, consultați manualul de utilizare.
- În locuri supuse unor vibraţii puternice. **•**
- Nu trântiţi niciodată camera şi n-o supuneţi unor şocuri sau **•** vibratii puternice.
- La montarea pe un trepied, reglaţi poziţia camerei cu ajutorul **•** capului trepiedului. Nu aplicati forte de torsiune asupra camerei.
- Nu atingeţi contactele electrice ale camerei. **•**
- Nu lăsaţi camera sub acţiunea directă a razelor solare. **•** Acestea pot deteriora obiectivul sau perdeaua obturatorului, pot determina pierderi de culoare, umbre pe CCD, sau pot provoca incendii.
- Nu trageţi şi nu apăsaţi puternic pe obiectiv. **•**
- Înainte de a depozita camera pentru o perioadă mai **•** îndelungată, scoateți bateriile. Alegeți un loc rece și uscat pentru depozitare, pentru a preveni formarea de condens sau mucegai în interiorul camerei. După depozitare, verificați camera pornind-o şi apăsând pe declanşator pentru a vă asigura că funcționează normal.
- Este posibil să apară anomalii de funcţionare a camerei **•** dacă aceasta este utilizată în locuri în care sunt prezente următoarele: câmpuri magnetice/electromagnetice, unde radio sau tensiuni înalte, precum în apropierea unui televizor, cuptor cu microunde, sistem de jocuri video, boxe de mare putere, monitor de mari dimensiuni, turn TV/radio sau turnuri de transmisie. În astfel de cazuri, opriți și reporniți camera înainte

de a efectua alte operatiuni.

Respectaţi întotdeauna restricţiile mediului de operare descrise **•** în manualul de utilizare al camerei.

#### **Măsuri de siguranţă la utilizarea bateriilor**

- Bateriile NiMH Olympus (incluse pentru anumite zone de **•** comercializare) sunt destinate exclusiv utilizării pentru camere digitale Olympus. Nu utilizati niciodată aceste baterii pentru alte dispozitive.
- Inainte de prima utilizare sau dacă nu au fost utilizate o perioadă îndelungată, încărcați întotdeauna bateriile NiMH (incluse pentru anumite zone de comercializare).
- Întotdeauna efectuaţi încărcarea în seturi de 2 sau 4 baterii **•** (incluse pentru anumite zone de comercializare).
- Nu utilizaţi baterii alcaline decât dacă este absolut necesar. **•** În anumite cazuri, bateriile alcaline pot avea o durată mai scurtă decât NiMH. Performanta bateriilor alcaline este limitată, în special la temperaturi scăzute. Se recomandă utilizarea bateriilor NiMH.
- Bateriile AA cu mangan (zinc-carbon) nu se pot utiliza pentru **•** această cameră.
- Când folosiţi camera cu baterii la temperaturi scăzute, încercaţi **•** să țineți camera și bateriile de rezervă într-un loc cât mai cald. O baterie care s-a descărcat la temperaturi scăzute poate fi reutilizată după ce a fost readusă la temperatura camerei.
- Intervalul de temperatură recomandat pentru bateriile **•** reîncărcabile NiMH:

![](_page_61_Picture_1598.jpeg)

- Utilizarea, încărcarea sau depozitarea în afara acestor intervale de **•** temperatură pot reduce durata de viaţă sau pot afecta performanţa bateriilor. Scoateți întotdeauna bateriile din cameră înainte de o depozita pe termen lung.
- Înainte de utilizarea bateriilor NiMH, citiţi întotdeauna instrucţiunile **•** furnizate.
- Numărul fotografiilor pe care le puteţi realiza depinde de condiţiile **•** de fotografiere sau de baterii.
- Înainte de a pleca într-o călătorie lungă, în special în străinătate, **•** procurați-vă baterii de rezervă. Este posibil ca bateriile recomandate să nu fie uşor de găsit pe parcursul călătoriei.
- Vă rugăm să reciclaţi bateriile pentru a proteja resursele planetei. **•** Când aruncați bateriile uzate, asigurați-vă că ați acoperit contactele și respectați întotdeauna legile și reglementările locale.

#### **Ecranul LCD**

Nu apăsaţi puternic pe ecran; în caz contrar, imaginea poate **•**deveni neclară la redare şi există pericolul de a deteriora ecranul.

**62** RO

- O linie luminoasă poate apărea în partea superioară/inferioară **•** a ecranului, dar aceasta nu indică neapărat o defecțiune.
- Când subiectul este văzut în diagonală în cameră, marginile **•** pot apărea în zigzag pe ecran. Aceasta nu este o defecțiune; în modul redare va fi mai putin evident.
- În locuri cu temperaturi scăzute, ecranul LCD poate avea nevoie **•** de mai mult timp pentru a se activa sau culorile se pot schimba temporar. Dacă folositi camera în locuri extrem de reci, este recomandat să țineți din când în când camera într-un loc cald. Un ecran LCD cu performante slabe din cauza temperaturilor scăzute își revine la temperaturi normale.
- Afişajul cu cristale lichide LCD folosit pentru ecran este realizat **•** pe baza unei tehnologii de înaltă precizie. Totuşi, pete negre sau luminoase pot apărea în mod constant pe ecranul LCD. Datorită caracteristicilor sau unghiului din care vă uitati la ecran, încadratura poate să nu fie uniformă în culoare şi luminozitate. Aceasta nu este o disfunctionalitate.

#### **Avertismente legale şi altele**

- Olympus nu acordă consultanţă sau garanţie pentru defecte, sau **•** recompense pentru câştigurile care ar fi putut rezulta din folosirea legală a acestui produs, sau orice pretenții de la o terță persoană. provocate de folosirea în mod neadecvat a acestui produs.
- Olympus nu acordă consultanţă sau garanţie pentru orice pagube **•** sau câştiguri rezultate din folosirea legală a acestui produs, ca urmare a ştergerii datelor fotografice.

#### Conditii de garantie

- Olympus nu acordă consultanţă sau garanţie, explicită sau **•** implicită, despre sau privitor la orice informatie continută în aceste materiale scrise sau software şi în nici un caz nu are legătură cu nici o garanție comercială implicită sau declarație de conformitate pentru orice scop particular sau pentru daune în consecintă, incidentale sau indirecte (inclusiv, dar nu limitat la daunele pentru pierderea profiturilor comerciale, întreruperea activităților comerciale sau pierderea informațiilor comerciale) care decurg din folosirea sau incapacitatea de a utiliza aceste materiale scrise, componentele software sau echinamentul. Anumite tări nu permit excluderea sau limitarea răspunderii pentru daunele în consecintă sau incidentale sau privind garanția implicată, ceea ce înseamnă că restricțiile de mai sus pot să nu se aplice în cazul dumneavoastră.
- Olympus îşi rezervă toate drepturile asupra acestui manual. **•**

#### **Avertisment**

Fotografierea neautorizată sau folosirea de materiale protejate de dreptul de autor pot viola legile de copyright. Olympus nu-şi asumă responsabilitatea pentru fotografierea neautorizată sau alte acte care încalcă dreptul de copyright al proprietarilor.

#### **Avertisment copyright**

Toate drepturile rezervate. Nici o parte din aceste materiale scrise sau din software nu poate fi reprodusă sau folosită indiferent de formă sau mediu, electronic sau mecanic, inclusiv prin fotocopiere şi înregistrare, sau prin folosirea oricărei metode de stocare de informații și sistem de interogare, fără acordul scris al Olympus. Nu este asumată nici o responsabilitate pentru folosirea informatiilor cuprinse în aceste materiale scrise sau software, sau pentru daunele rezultate în urma folosirii informatiilor cuprinse în ele. Olympus îşi rezervă dreptul să modifice caracteristicile şi continutul acestei publicații sau al software-ului fără aviz prealabil.

#### **Notificare FCC**

- Interferenţa radio-tv **•**
- Schimbările sau modificările care nu sunt aprobate în mod **•** expres de către producător pot duce la anularea dreptului de utilizare a acestui echipament de către deținător. Acest echipament a fost testat şi declarat ca fiind conform cu limitele impuse pentru dispozitivele digitale Clasa B, potrivit Sectiunii 15 din Regulamentul FCC. Aceste limite au rolul de a asigura o protecție rezonabilă împotriva interferențelor dăunătoare ale unei instalatii casnice.
- Acest echipament generează, utilizează şi poate emite **•** energie pe frecvente radio și, dacă nu este instalat și utilizat în conformitate cu instructiunile, poate provoca interferente dăunătoare comunicațiilor radio.
- Totuşi, nu există nicio garanţie ca interferenţele nu vor **•** apărea în cazul unei anumite instalaţii. În cazul în care acest echipament provoacă interferențe dăunătoare pentru recepția radio sau tv, lucru ce poate fi determinat oprind şi pornind succesiv echipamentul, se recomandă utilizatorului să încerce să corecteze interferența prin una sau mai multe din măsurile următoare:
- Incercați să repoziționați antena de recepție.
- Măriţi distanţa dintre cameră şi receptor. **•**
- Conectaţi echipamentul la o priză de curent care se află pe **•** un alt circuit decât priza la care este conectat echipamentul receptor.
- Consultaţi distribuitorul sau un tehnician radio-tv cu **•**experientă pentru asistență. Utilizați numai cablul USB furnizat de OLYMPUS pentru a conecta camera la un calculator cu mufă USB (PC).

Orice schimbări sau modificări neautorizate efectuate asupra acestui echipament pot duce la pierderea dreptului de utilizare a acestui echipament de către deținător.

#### **Pentru utilizatorii din America de Nord şi America de Sud**

#### **Pentru utilizatorii din SUA**

Declaratie de conformitate Număr model: T-10<br>
Denumire comercială: OLYMPLIS Denumire comercială:

### Parte responsabilă:<br>OLYMPUS IMAGING AMERICA INC.

Adresa: 3500 Corporate Parkway, P.O. Box 610, Center Valley, PA 18034-0610, S.U.A. Telefon: 484-896-5000

Testat pentru conformitate cu standardele FCC PENTRU UTILIZARE CASNICĂ SAU PROFESIONALĂ

Acest dispozitiv este conform cu prevederile Sectiunii 15 din Regulamentul FCC. Utilizarea dispozitivului este supusă următoarelor două condiții:

- (1) Dispozitivul nu trebuie să provoace interferente dăunătoare.
- (2) Acest dispozitiv trebuie să accepte orice interferente receptionate, inclusiv interferente care pot provoca functionarea nedorită.

#### **Pentru utilizatorii din Canada**

Acest aparat digital din Clasa B respectă standardele canadiene ICES-003.

#### **GARANŢIA LIMITATĂ INTERNAŢIONALĂ OLYMPUS - PRODUSE PENTRU ÎNREGISTRAREA, REDAREA ŞI PRELUCRAREA IMAGINILOR**

Olympus garantează că produsul(ele) Olympus® incluse sau accesoriile aferente Olympus® (numite individual "produsul" sau colectiv "produsele") nu vor prezenta defecte de material sau fabricatie în condiții de utilizare normală și întreținere pentru o perioadă de un (1) an de la data achiziţionării.

Dacă se constată că un produs prezintă defecte în timpul perioadei de garantie de un an, clientul trebuie să returneze produsul defect la oricare centru de service Olympus, urmând procedura descrisă mai jos (vezi sectiunea "CE TREBUIE FAC CÂND SUNT NECESARE REPARATII").

Compania Olympus, la propria alegere, va repara, înlocui sau regla produsul defect, cu conditia ca investigatia Olympus si verificarea în fabrică să concluzioneze că (a) defectul a survenit în condiții de utilizare normală și corespunzătoare și (b) produsul este acoperit de prevederile acestei garantii limitate.

Singura responsabilitate care revine companiei Olympus şi singura obligație față de client este repararea, înlocuirea sau reglarea produselor defecte.

Costurile pentru expedierea produselor către centrul de service Olympus cad în sarcina clientului.

Compania Olympus nu este obligată să execute lucrări de întreținere preventivă, instalare, dezinstalare sau alte operațiuni de întreținere.

Compania Olympus îşi rezervă dreptul (i) de a utiliza componente reconditionate, renovate si/sau componente folosite în stare de functionare (care satisfac standardele de calitate Olympus) pentru reparații în garanție și alte reparații și (ii) de a efectua orice modificări interne sau externe de design sau functionalitate asupra produselor sale fără ca aceste modificări asupra produselor să atragă vreun fel de responsabilități.

#### **CE NU ACOPERĂ GARANŢIA LIMITATĂ**

Următoarele elemente sunt excluse din această garanție limitată și nu sunt garantate de Olympus în niciun fel, fie explicit sau implicit, sau prin statut:

- (a) produsele și accesoriile care nu sunt produse de Olympus și/ sau nu poartă marca "OLYMPUS" (garanția pentru produsele și accesoriile altor producători, care pot fi distribuite de Olympus, este responsabilitatea producătorilor respectivelor produse şi accesorii, conform termenilor şi duratei garanţiei acestor producători);
- (b) orice produs care a fost dezasamblat, reparat, deschis sau modificat de alte persoane decât personalul de service autorizat Olympus, cu exceptia cazului în care reparațiile s-au executat de alte persoane cu acordul scris al companiei Olympus;
- (c) defecţiuni ale produselor ca rezultat al uzurii, ruperii, utilizării incorecte, abuzului, neglijentei, nisipului, lichidelor, impactului, depozitării necorespunzătoare, neefectuarea operatiunilor de întretinere programate, curgerea bateriilor, utilizarea accesoriilor, consumabilelor sau componentelor de altă marcă decât OLYMPUS sau utilizarea produselor în combinatie cu dispozitive necompatibile;
- (d) programe software;
- (e) consumabile şi componente (incluzând, fără a se limita la, lămpi, cerneală, hârtie, film, imprimate, negative, cabluri şi baterii); şi/sau
- (f) Produse care nu conțin un număr de serie plasat corespunzător si înregistrat, cu excepția cazului în care sunt modele pentru. care Olympus nu plasează şi nu înregistrează numere de serie.

CU EXCEPTIA GARANTIEI LIMITATE EXPUSE MAI SUS, OLYMPUS NU FACE SI NU RECUNOASTE ALTE DECLARATIL GARANTIL CONDITILSI CLAUZE PRIVIND PRODUSELE, FIE DIRECT SAU INDIRECT, EXPLICIT SAU IMPLICIT SAU CARE DECURG DIN ORICE STATUT, DECRET, UZANTĂ COMERCIALĂ SAU ALTELE, INCLUZÂND, FĂRĂ A SE LIMITA LA, ORICE GARANŢIE SAU REPREZENTARE PRIVIND GRADUL DE ADECVARE, DURABILITATEA, DESIGNUL, FUNCŢIONAREA SAU STAREA PRODUSELOR (SAU A ORICĂROR COMPONENTE ALE ACESTORA) SAU CARACTERUL COMERCIALAL PRODUSELOR SAU GRADULACESTORA DE ADECVARE PENTRU UN ANUMIT SCOP SAU ÎN LEGĂTURĂ CU VIOLAREA ORICĂRUI BREVET, DREPT DE AUTOR SAU ALT DREPT DE PROPRIETATE UTILIZAT SAU INCLUS ÎN ACEASTĂ PRIVINŢĂ.

DACĂ SE APLICĂ ORICE GARANTII IMPLICITE PE BAZA LEGII. ACESTEA SUNT LIMITATE LA DURATAACESTEI GARANŢII LIMITATE. ANUMITE STATE NU I DECUNOSC ACTELE DE DECUNADE A RESPONSABILITĂŢII SAU LIMITAREA GARANŢIEI ŞI/SAU LIMITAREA RESPONSABILITĂŢII. ESTE POSIBIL CA, ÎN ACESTE STATE, ACTELE DE DECLINARE A RESPONSABILITĂŢII ŞI EXCLUDERILE DE MAI SUS SĂ NU SE APLICE.

DE ASEMENEA, CLIENTUL POATE BENEFICIA DE DREPTURI SAU DESPĂGUBIRI DIFERITE ŞI/SAU SUPLIMENTARE, DE LA STAT LA STAT.

CLIENTUL IA LA CUNOSTINTĂ SI ESTE DE ACORD CU FAPTUL CĂ OLYMPUS NU ÎŞI ASUMĂ RESPONSABILITATEA PENTRU ORICE FEL DE DAUNE SUFERITE DE CLIENT CA URMARE A LIVRĂRII ÎNTÂRZIATE, A DEFECTĂRII PRODUSULUI, A DESIGNULUI, SELECTIEI SAU PRODUCTIEI PRODUSULUI. PIERDERII SAU DETERIORARE A DATELOR SAU IMAGINILOR SAU DIN ORICE ALTĂ CAUZĂ, DACĂ RĂSPUNDEREA ESTE AFIRMATĂ ÎN CONTRACT, DECURGE DIN PREJUDICII (INCLUSIV NEGLIJENŢĂ ŞI RESPONSABILITATE STRICTĂ PRIVIND PRODUSUL) SAU ÎN ALT FEL. ÎN NICIUN CAZ OLYMPUS NU ÎŞI ASUMĂ RĂSPUNDEREA PENTRU ORICE DAUNE INDIRECTE ACCIDENTALE, ÎN CONSECINŢĂ SAU DAUNE SPECIALE DE ORICE FEL (INCLUZÂND, FĂRĂ A SE LIMITA LA, PIERDERI DE PROFIT SAU PIERDEREA CAPACITĂŢII DE UTILIZARE), CHIAR DACĂ OLYMPUS VAAVEA CUNOŞTINŢĂ SAU AR TREBUI SĂ AIBĂ CUNOŞTINŢĂ DE POSIBILITATEA UNOR ASTFEL DE PIERDERI SAU DAUNE POTENTIALE.

Declaratiile și garanțiile exprimate de orice persoană, inclusiv de distribuitori, reprezentanți, agenți de vânzări sau agenți Olympus dar nu numai de acestia, care diferă de, sunt în contradictie cu sau în plus fată de termenii acestei garanții limitate, nu vor crea niciun fel de răspundere sau obligatie pentru Olympus, cu exceptia cazului în care sunt formulate în scris și aprobate de un reprezentant oficial autorizat în mod expres de Olympus. Această garanție limitată reprezintă declarația de garanție completă şi exclusivă pe care Olympus este de acord să o furnizeze în privinţa produselor şi înlocuieşte toate celelalte

acorduri, întelegeri, propuneri și comunicări anterioare sau prezente, orale sau scrise, în legătură cu subiectul descris aici. Această garanție limitată este destinată exclusiv clientului inițial şi nu poate fi transferată sau atribuită altei persoane.

#### **CE TREBUIE SĂ FAC CÂND SUNT NECESARE REPARAŢII**

Clientul trebuie să transfere imaginile sau orice alte date salvate în memoria produsului pe un alt mediu de stocare de imagini sau date şi/sau să înlăture orice film din interiorul produsului înainte de expedierea acestuia la Olympus pentru service.

ÎN NICIUN CAZ OLYMPUS NU ÎSLASUMĂ RĂSPUNDEREA PENTRU SALVAREA, PĂSTRAREA SAU MENŢINEREA ORICĂROR IMAGINI SAU DATE SALVATE ÎN MEMORIA UNUI PRODUS PRIMIT SPRE REPARARE SAU PE ORICE FILM DIN INTERIORUL PRODUSULUI PRIMIT SPRE REPARARE ŞI NICI NU RĂSPUNDE PENTRU ORICE DAUNE ÎN CAZUL ÎN CARE DATELE SAU IMAGINILE SUNT PIERDUTE SAU DETERIORATE ÎN TIMPUL EXECUTĂRII LUCRĂRILOR DE SERVICE (INCLUSIV, FĂRĂ A SE LIMITA LA, DAUNE DIRECTE, INDIRECTE, ACCIDENTALE, ÎN CONSECINTĂ SAU SPECIALE, PIERDERI DE PROFIT SAU PIERDEREA CAPACITĂŢII DE UTILIZARE), FIE CĂ OLYMPUS TREBUIE SAU AR TREBUI SAU NU SĂ AIBĂ CUNOŞTINŢĂ DE POSIBILITATEA UNOR ASTEFL DE PIERDERI SAU DETERIORĂRI POTENTIALE.

Împachetați produsul cu grijă, folosind din abundență material protector de tipul foliei cu pernă de aer pentru a preveni daunele survenite la transport și fie înmânați-l distribuitorului autorizat Olympus de la care ati achizitionat produsul, fie expediati-l prin poştă cu plată anticipată pentru retur şi asigurare, către oricare din centrele noastre de service Olympus.

Când trimiteti produsele la centrul de service, pachetul dvs. trebuie să includă următoarele:

- 1 Chitanta primită la achizitionare care să ilustreze data și locul cumpărării.
- *2* Copie a acestei garanţii limitate **cu numărul de serie al produsului care să corespundă cu numărul de serie de pe produsul dvs.** (cu excepția cazului în care este un model pentru care Olympus nu aplică şi nu înregistrează numere de serie).
- *3* O descriere detaliată a problemei.
- *4* Exemple de imagini, negative, imagini digitale (sau fişiere pe un disc) dacă este posibil şi relevante pentru problemă.

La încheierea lucrărilor de service, produsul vă va fi returnat prin intermediul serviciului poştal plătit anticipat de dvs.

#### **UNDE TREBUIE TRIMIS PRODUSUL PENTRU SERVICE**

Consultati sectiunea GARANTIA INTERNATIONALĂ" pentru a afla care este cel mai apropiat centru de service.

#### **SERVICIUL INTERNATIONAL DE GARANTIE**

Serviciul international de garantie este disponibil în conditiile acestei garantii.

#### **Pentru utilizatorii din Europa**

![](_page_65_Picture_1.jpeg)

Simbolul "CE" indică faptul că acest produs respectă cerințele europene pentru siguranță, sănătate, protecția mediului și a consumatorului. Camerele cu simbolul "CE" sunt destinate comercializării în Europa.

![](_page_65_Picture_3.jpeg)

Acest simbol [pubelă cu două linii întretăiate WEEE Anexa IVI indică faptul că reziduurile echipamentelor electrice şi electronice sunt colectate separat în tările UE.

Vă rugăm să nu aruncați acest echipament împreună cu reziduurile menajere. Vă rugăm să folositi spatiile de colectare existente în tara dumneavoastră pentru acest produs.

![](_page_65_Picture_6.jpeg)

Acest simbol [pubelă cu două linii întretăiate specificat în Directiva 2006/66/EC Anexa II] indică faptul că bateriile uzate sunt colectate separat în tările UE.

Vă rugăm, nu aruncați bateriile împreună cu reziduurile menajere. Vă rugăm să folositi spatiile de colectare existente în tara dumneavoastră pentru bateriile uzate.

#### **Clauze de garanţie**

- 1 Dacă acest produs prezintă defecțiuni, deși a fost utilizat în condiții corespunzătoare (în conformitate cu instrucțiunile de întreținere și utilizare furnizate în scris împreună cu produsul). în perioada de garanție națională corespunzătoare și dacă a fost achizitionat de la un distribuitor autorizat Olympus din aria comercială Olympus Europa Holding GmbH după cum este stipulat pe pagina web http://www.olympus.com, produsul va fi reparat sau înlocuit gratuit, decizia apartinând companiei Olympus. Pentru a beneficia de garantie, clientul trebuie să prezinte produsul înainte de expirarea termenului corespunzător al garanției naționale la distribuitorul de la care a achizitionat produsul sau la orice alt service Olympus din interiorul ariei comerciale Olympus Europa Holding GmbH, după cum este stipulat pe pagina web http://www.olympus.com. În perioada de garanție internațională de un an, clientul poate preda produsul oricărui centru de service Olympus. Rețineți că nu în toate ţările există centre de service Olympus.
- *2*  Clientul va transporta produsul la distribuitorul sau centrul de service autorizat Olympus pe riscul propriu şi va răspunde de toate costurile care derivă din transportul produsului.

#### **Clauze de garanţie**

- *1* "OLYMPUS IMAGING CORP., Shinjuku Monolith, 2-3-1 Nishi-Shinjuku, Shinjuku-ku, Tokyo 163-0914, Japonia oferă o Garanție internațională valabilă timp de 1 (un) an. Acest certificat de garanție internațională trebuie prezentat unei unități de service Olympus pentru a se putea efectua orice fel de reparaţie în conformitate cu condițiile garanției. Această garanție este valabilă numai dacă se prezintă Certificatul de Garantie și dovada achizitionării la unitatea de service Olympus. Retineți că această garanție vine în completare și nu afectează în niciun fel drepturile legale ale consumatorului prevăzute de legislația națională în vigoare ce reglementează vânzarea bunurilor de larg consum mentionate mai sus."
- 2 Această Garanție nu acoperă următoarele situații, iar clientul va trebui să plătească taxa de reparație, chiar dacă defectarea a survenit în perioada de Garantie mentionată mai sus.
	- a. Orice defect survenit în urma folosirii incorecte (de ex. operațiun care nu sunt mentionate în instructiunile de utilizare și întreținere sau alte capitole etc.).
	- b. Orice defect care a survenit în urma reparației, modificării, curătării etc. realizate de o persoană, alta decât un specialist autorizat de Olympus sau de un service Olympus.
	- c. Orice defecțiune datorată transportului, căderii, șocurilor etc. după achizitionarea produsului.
	- d. Orice defect provocat de foc, cutremur, inundații, trăsnete sau alte calamități naturale, poluare și surse de curent neregulate.
	- e. Orice defect apărut în urma depozitării neglijente sau impropri (de ex. depozitarea în condiții de temperatură înaltă și umiditate, în apropierea substantelor insecticide ca naftalină sau alte substante periculoase etc.), întretinerea necorespunzătoare etc.
	- Orice defect provocat de baterii uzate etc. f.
	- g. Orice defect provocat de nisip, noroi etc. care pătrund îr carcasa produsului.
	- h. Când acest Certificat de Garanție nu este prezentat împreună cu produsul.
	- Când sunt efectuate modificări pe Certificatul de Garanţie i. privind anul, luna și data achizitionării, numele clientului, numele distribuitorului şi seria produsului.
	- Când documentul de achiziţionare nu este prezentat cu acest j.Certificat de Garantie.
- *3*  Această Garanţie se aplică numai produsului; Garanţia nu se aplică accesoriilor echipamentului, de ex. geantă, şnur, capacul obiectivului sau baterii.
- 4 În termenii acestei Garantii, singura responsabilitate care revine Olympus se limitează la repararea sau înlocuirea produsului. În termenii acestei Garanții, este exclusă orice responsabilitate pentru pierderi indirecte sau în consecintă sau daune de orice tip provocate sau suferite de o defectiune a produsului, și în special orice pierdere sau daune provocate obiectivului, filmului, altui

echipament sau accesoriilor folosite cu produsul sau pentru orice pierdere rezultată de întârzieri ale termenului de reparație sau pierderea de date. Aceasta nu afectează prevederile legale.

#### **Observaţii privitoare la service pe perioada Garanţiei**

- *1*  Această Garanţie este valabilă numai dacă Certificatul de Garantie este completat corespunzător de către Olympus sau un distribuitor autorizat sau în baza altor documente care contin dovezi suficiente. Tocmai de aceea, asigurati-vă că sunt completate corect numele dumneavoastră, numele distribuitorului, seria camerei, anul, luna și ziua achizitionării, sau că factura originală sau chitanța aferentă vânzării (indicând numele distribuitorului, data achizitionării și tipul produsului) sunt atasate la acest Certificat de Garantie. Olympus își rezervă dreptul să refuze reparația gratuită. dacă nici Certificatul de Garanție nu este completat și nici documentele descrise mai sus nu sunt ataşate sau dacă informația conținută este incompletă sau ilizibilă.
- *2*  Certificatul de Garanţie nu se eliberează în copie, de aceea păstrați-l la loc sigur.
- \* Pentru detalii despre reteaua centrelor de service Olympus, consultati lista de pe pagina Web http://www.olympus.com.

#### **Pentru utilizatorii din Asia**

#### **Clauze de garanţie**

- *1*  În cazul în care acest produs prezintă defecte, cu toate că a fost utilizat corespunzător (în conformitate cu instrucțiunile de întreținere și utilizare furnizate în scris împreună cu produsul) în decurs de un an de la data achizitionării, acest produs va fi reparat sau (la libera alegere a companiei Olympus) înlocuit gratuit. Pentru sesizări în cadrul garanției, clientul trebuie să prezinte produsul împreună cu acest Certificat de garanție în perioada de garantie de 1 (un) an la distribuitorul de la care a fost achizitionat produsul sau la orice alt centru de service autorizat Olympus mentionat în instrucțiuni pentru reparațiile necesare.
- *2*  Clientul va transporta produsul la distribuitorul sau centrul de service autorizat Olympus pe riscul propriu și va răspunde de toate costurile care derivă din transportul produsului.
- 3 Această garanție nu acoperă următoarele situații, iar clientul va trebui să plătească taxa de reparație, chiar dacă defectarea a survenit în perioada de garanţie de un an mentionată mai sus.
	- Orice defect survenit în urma folosirii incorecte a. (de ex. operatiuni care nu sunt mentionate în instructiunile de utilizare și întreținere sau alte capitole etc.).
	- b. Orice defect care a survenit în urma reparației, modificării, curătării etc. realizate de o persoană, alta decât un specialist autorizat de Olympus sau de un service Olympus.
- c. Orice defecțiune datorată transportului, căderii, șocurilor etc. după achizitionarea produsului.
- d. Orice defect provocat de foc, cutremur, inundații, trăsnete sau alte calamități naturale, poluare și surse de curent neregulate.
- e. Orice defect apărut în urma depozitării neglijente sau improprii (de ex. depozitarea în condiții de temperatură înaltă şi umiditate, în apropierea substanţelor insecticide ca naftalină sau alte substante periculoase etc.), întreținerea necorespunzătoare etc.
- Orice defect provocat de baterii uzate etc. f.
- g. Orice defect provocat de nisip, noroi etc. care pătrund îr carcasa produsului.
- Când acest certificat de garanţie nu este înapoiat h. împreună cu produsul.
- i. Când sunt efectuate orice tip de modificări în certificatu de garantie privind anul, luna și data achizitionării, numele clientului, numele distribuitorului şi seria produsului.
- Când documentul de achiziţionare nu este prezentat cu j.acest certificat de garantie.
- *4*  Această Garanţie se aplică numai produsului; Garanţia nu se aplică accesoriilor echipamentului, de ex. geantă, șnur, capacul obiectivului sau baterii.
- *5*  Singura responsabilitate care revine companiei Olympus se limitează la repararea sau înlocuirea produsului şi orice altă responsabilitate privind daunele indirecte de orice fel suferite de utilizator datorită unui eventual defect al produsului şi, în special, privind orice fel de pierderi sau daune asupra peliculei sau obiectivului sau a altor echipamente sau accesorii utilizate împreună cu acest produs sau privind orice fel de pierderi rezultate din întârzierea reparaţiilor este exclusă.

#### **Observaţii:**

- *1*  Această Garanţie reprezintă o adăugire la drepturile legale ale clientului şi nu afectează aceste drepturi.
- **2** Dacă aveți întrebări legate de această Garanție, apelați oricare dintre centrele de service autorizate Olympus mentionate în manual.

#### **Observaţii privitoare la service pe perioada garanţiei**

- *1*  Această Garanţie este valabilă numai dacă Certificatul de garanţie este completat corespunzător de către distribuitorul Olympus. Asigurați-vă că s-a completat integral numele dvs. numele distribuitorului, numărul de serie şi anul, luna şi data achizitionării.
- 2 Certificatul de garantie nu se eliberează în copie, de aceea păstrați-l la loc sigur
- 3 Orice solicitare de reparatii din partea unui client din aceeasi tară de unde a fost achizitionat produsul va fi supusă conditiilor de garantie stabilite de distribuitorul Olympus din acea tară. Dacă distribuitorul nu stabilește condiții de garanție separate sau dacă utilizatorul nu se află în tara de unde a fost achizitionat produsul, se vor aplica prevederile acestei garantii internationale.
- *4*  Această garanţie este valabilă la nivel internaţional acolo unde este prevăzut. Centrele de service Olympus autorizate, indicate în acest certificat de garanție, o vor onora cu plăcere.
- \* Vă rugăm să consultaţi lista anexată pentru detalii despre reteaua internațională de centre de service Olympus.

#### Conditii de garantie

Olympus nu face declaraţii şi nu exprimă garanţii, explicit sau implicit, despre sau privitor la orice informatie continută în aceste materiale scrise sau software şi în nici un caz nu are legătură cu nici o garanție comercială implicită sau declarație de conformitate pentru orice scop particular sau pentru daune în consecinţă, incidentale sau indirecte (inclusiv, dar nu limitat la daunele pentru pierderea profiturilor comerciale, întreruperea activităților comerciale sau pierderea informațiilor comerciale) care decurg din folosirea sau incapacitatea de a utiliza aceste materiale scrise sau componentele software. Anumite ţări nu permit excluderea sau limitarea răspunderii pentru daunele în consecință sau incidentale, ceea ce înseamnă că restricțiile de mai sus pot să nu se aplice în cazul dumneavoastră.

#### **Mărci înregistrate**

- IBM este o marcă comercială înregistrată a Internaţional **•** Business Machines Corporation.
- Microsoft şi Windows sunt mărci comerciale înregistrate ale **•** Microsoft Corporation.
- Macintosh este marcă înregistrată a Apple Computer Inc. **•**
- Sigla SDHC este o marcă comercială. **•**
- Orice alte nume de companii sau de produse sunt mărci **•** comerciale înregistrate şi / sau mărci comerciale ale respectivilor proprietari.
- Standardele pentru sistemele de fişiere pentru camere digitale **•**mentionate în acest manual sunt standarde. Design Rule for Camera File System/DCF" stipulate de Japan Electronics and Information Technology Industries Association (JEITA).

### SPECIFICAȚII TEHNICE

#### **Camera**

![](_page_68_Picture_499.jpeg)

Design-ul şi specificaţiile pot fi modificate fără notificare prealabilă.

![](_page_69_Picture_0.jpeg)

http://www.olympus.com/

### OLYMPUS EUROPA HOLDING GMBH

![](_page_69_Picture_419.jpeg)

#### **Suport tehnic pentru clienţi în Europa:**

Vă rugăm să vizitaţi pagina **http://www.olympus-europa.com** sau apelaţi numărul nostru cu ACCES GRATUIT\*: **00800 – 67 10 83 00**

pentru Austria, Belgia, Danemarca, Elvetia, Finlanda, Franta, Germania, Luxemburg, Olanda, Norvegia, Portugalia, Regatul Unit, Spania, Suedia.

\* Vă avertizăm că anumite servicii/companii de telefonie (mobilă) nu permit accesul sau cer un prefix suplimentar pentru numerele +800.

Pentru toate tările europene care nu au fost enumerate mai sus și în cazul în care nu puteți obține legătura la numerele menționate, vă rugăm să folosiți NUMERELE CU TAXARE: **+49 180 5 – 67 10 83** sau **+49 40 – 237 73 48 99**. Serviciul tehnic de relatii cu clientii este disponibil între orele 9 – 18 CET (luni-vineri).

#### **Distributori autorizaţi**

**Romania: MGT Educational SRL** METAV BUSINESS PARK – Str. Biharia Nr. 67 – 77 Corp E, etaj 1, Sector 1 013981 Bucuresti Tel.: +40 21 232 88 94 / 5 / 6 / 7 / 8